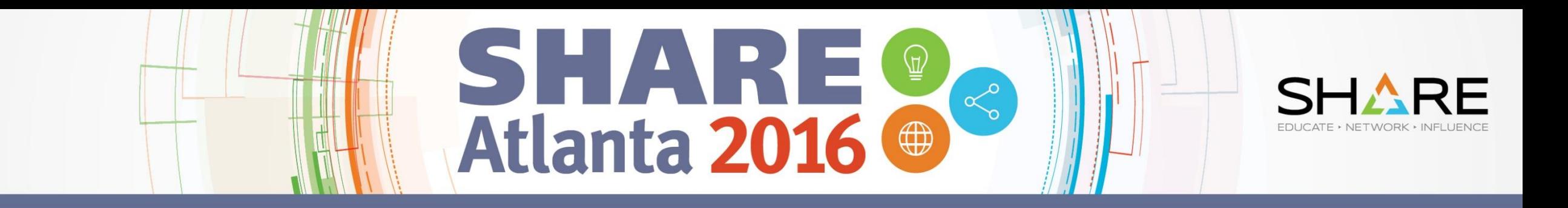

# **How to Implement Apache Tomcat on USS**

*David J Cheng*

*Applied Expert Systems, Inc. davec@aesclever.com August 1, 2016, 4:30PM Session 19571*

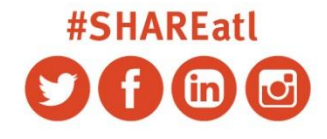

SHARE is an independent volunteer-run information technology association<br>that provides education, professional networking and industry influence.

Copyright © 2016 by SHARE Inc. co O S Except where otherwise noted, this work is licensed under a Creative Commons Attribution-NonCommercial-NoDerivs 3.0 license.

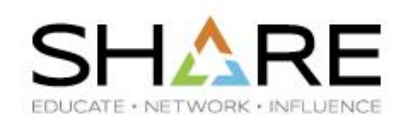

### **Agenda**

- Introduction
- Tomcat on Windows
- Tomcat (v7) on USS
	- Installation
	- Configuration
	- Diagnostics
- HTTPS setup a simple example
- Tomcat v8 issue (ASF Bugzilla)
- How to build your own Tomcat?

*Copyright © 2016 Applied Expert Systems, Inc.*

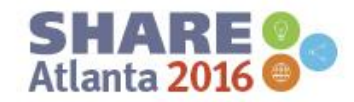

Except where otherwise noted, this work is licensed under a Creative Commons Attribution-NonCommercial-NoDerivs 3.0 license. <http://creativecommons.org/licenses/by-nc-nd/3.0/>

### **Introduction**

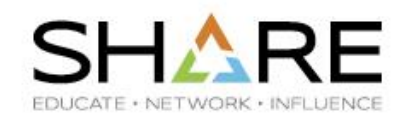

- **Apache Tomcat** is an open source Java **servlet** container that functions as a *web server*, developed by the Apache Software Foundation (ASF).
- Website: tomcat.apache.org
- Some popular web sites using Tomcat (standalone):
	- aa.com

3

- gap.com
- southwest.com
- zillow.com
- **EXECT** Apache Tomcat vs. Apache HTTPD (Apache HTTP Server httpd.apache.org)
	- **EXECT** HTTPD the world's most used web server (52.1%, July 2016). Written in C: static web pages + add-on modules for dynamic contents; e.g., Perl, PHP, Python, etc.
	- **Tomcat** written in Java: Java servlets, JSP; can also serve static contents
	- **mod\_jk** an Apache module to connect Tomcat with other web servers such as Apache HTTPD
	- Some popular web sites using HTTPD (plus Tomcat?):
		- apple.com
		- paypal.com
		- nytimes.com

References: <https://w3techs.com/technologies/details/ws-tomcat/all/all> <https://w3techs.com/technologies/details/ws-apache/all/all>

*Copyright © 2016 Applied Expert Systems, Inc.*

#### Complete your session evaluations online at SHARE.org/Evaluation

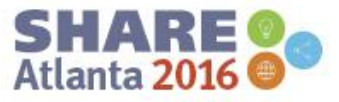

### **Tomcat on Windows - Download**

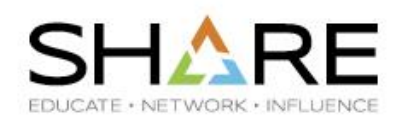

#### • <https://tomcat.apache.org/download-70.cgi>

#### 7.0.69

Please see the README file for packaging information. It explains what every distribution contains.

**Binary Distributions** 

- Core:
	- zip (pgp, md5, sha1)  $\circ$
	- <sup>o</sup> tar.gz (pgp, md5, sha1)
	- <sup>o</sup> 32-bit Windows zip (pgp, md5, sha1)
	- o 64-bit Windows zip (pgp, md5, sha1)
	- o 64-bit Itanium Windows zip (pgp, md5, sha1)
	- o 32-bit/64-bit Windows Service Installer (pgp, md5, sha1)
- · Full documentation:
	- <sup>o</sup> tar.gz (pgp, md5, sha1)
- · Deployer:
	- $\circ$  zip (pgp, md5, sha1)
	- o tar.gz (pgp, md5, sha1)
- Extras:

4

- o JMX Remote jar (pgp, md5, sha1)
- o Web services jar (pgp, md5, sha1)
- o JULI adapters jar (pgp, md5, sha1)
- o JULI log4j jar (pgp, md5, sha1)

*Copyright © 2016 Applied Expert Systems, Inc.*

#### Complete your session evaluations online at SHARE.org/Evaluation

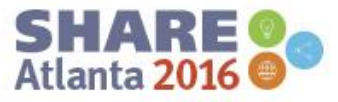

### **Tomcat on Windows - Installation**

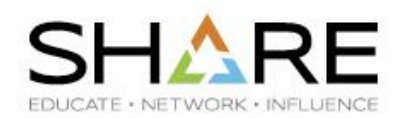

#### Select Host Manager for *Virtual Hosting* – Hosting multiple domains (websites) on a single server

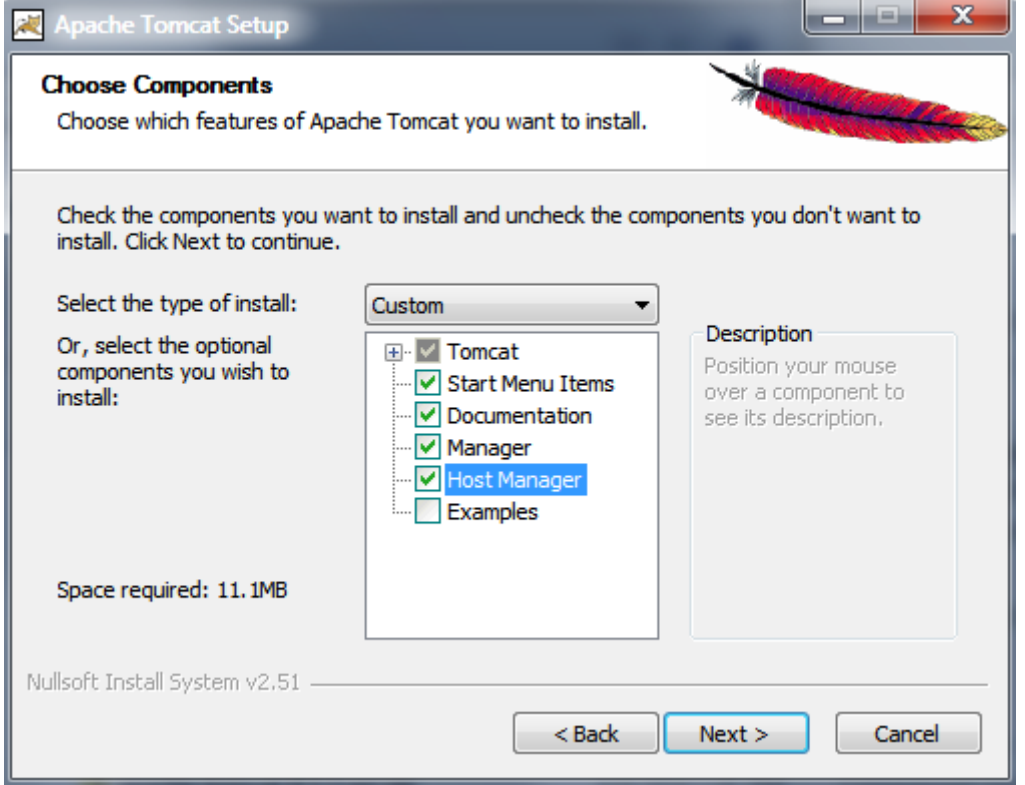

*Copyright © 2016 Applied Expert Systems, Inc.*

#### Complete your session evaluations online at SHARE.org/Evaluation

Except where otherwise noted, this work is licensed under a Creative Commons Attribution-NonCommercial-NoDerivs 3.0 license. <http://creativecommons.org/licenses/by-nc-nd/3.0/>

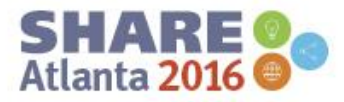

### **Tomcat on Windows - Installation**

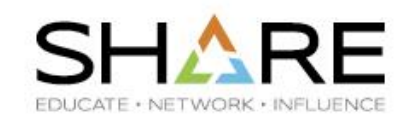

• Specify a userid/password for Tomcat Manager

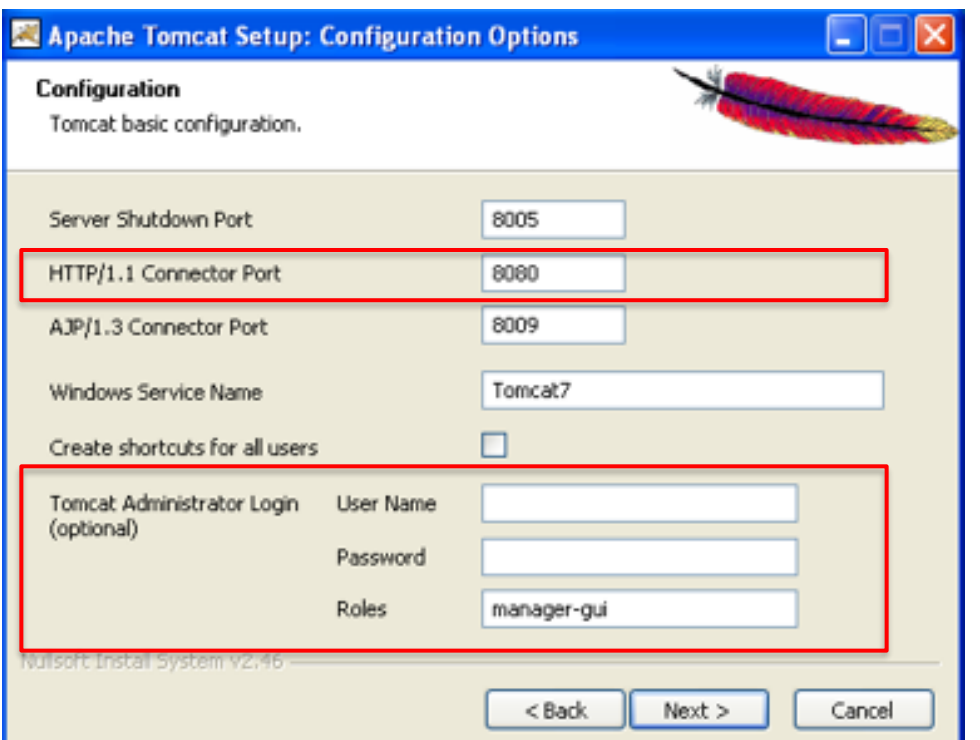

*Copyright © 2016 Applied Expert Systems, Inc.*

#### Complete your session evaluations online at SHARE.org/Evaluation

6

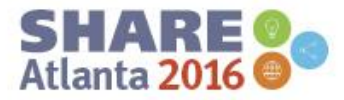

### **Tomcat on Windows - Installation**

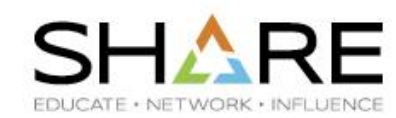

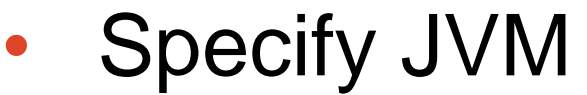

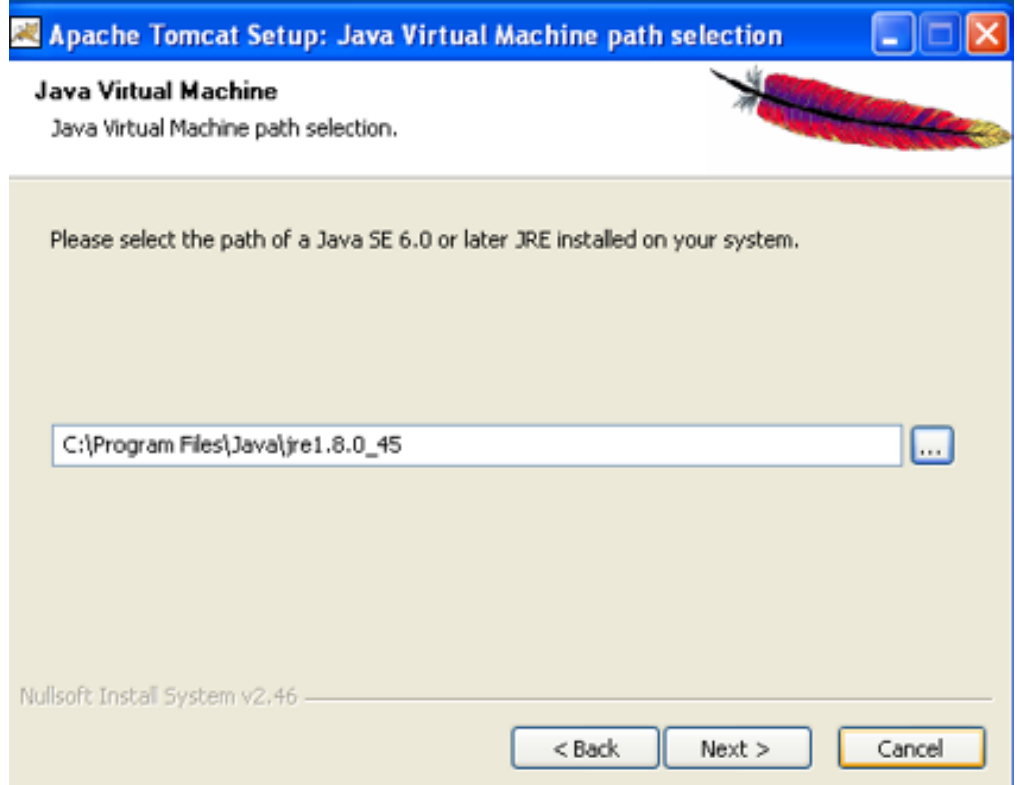

*Copyright © 2016 Applied Expert Systems, Inc.*

#### Complete your session evaluations online at SHARE.org/Evaluation

Except where otherwise noted, this work is licensed under a Creative Commons Attribution-NonCommercial-NoDerivs 3.0 license. <http://creativecommons.org/licenses/by-nc-nd/3.0/>

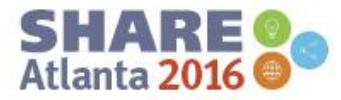

## **Tomcat on Windows - Configuration**

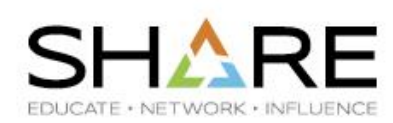

### Startup type:

- Automatic
- Manual

8

• Disabled

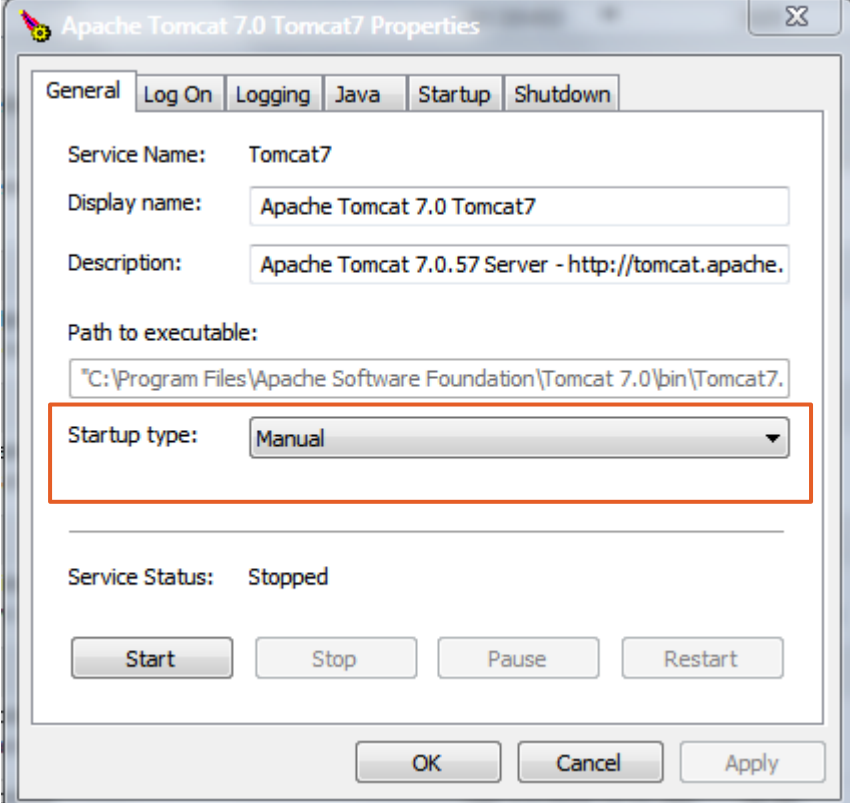

*Copyright © 2016 Applied Expert Systems, Inc.*

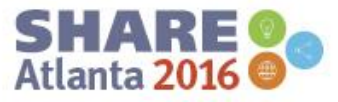

### **Tomcat on Windows - Configuration**

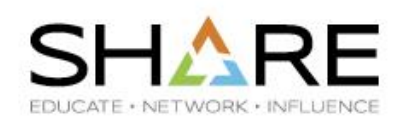

### JVM setup

9

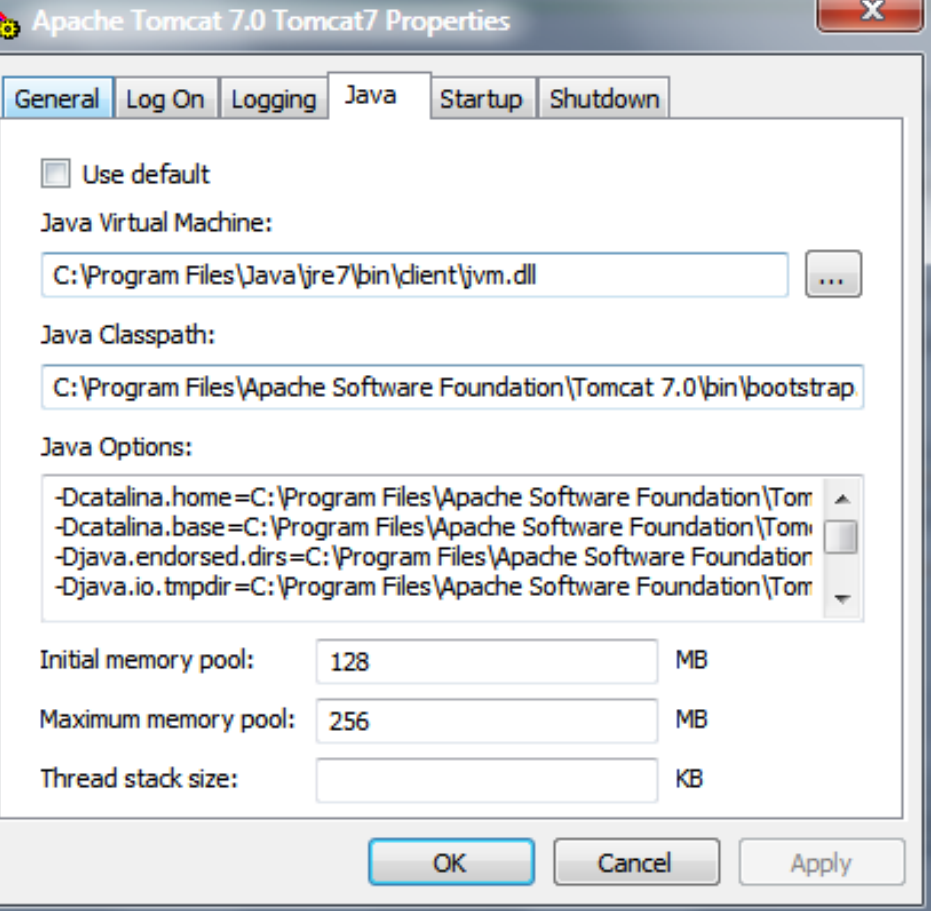

*Copyright © 2016 Applied Expert Systems, Inc.*

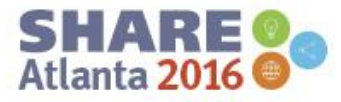

### **Tomcat on Windows - Operations**

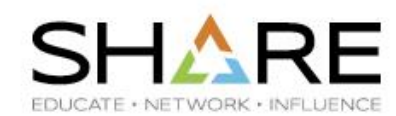

### Starting/Stopping Tomcat

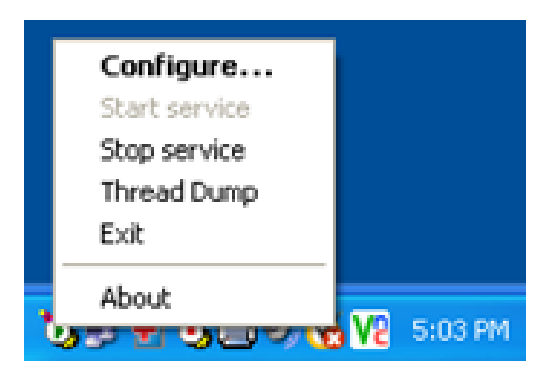

*Copyright © 2016 Applied Expert Systems, Inc.*

Complete your session evaluations online at SHARE.org/Evaluation

Except where otherwise noted, this work is licensed under a Creative Commons Attribution-NonCommercial-NoDerivs 3.0 license. <http://creativecommons.org/licenses/by-nc-nd/3.0/>

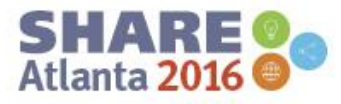

## **Tomcat Operations - http://localhost:8080**

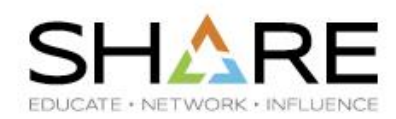

**SHAR** Atlanta 2016

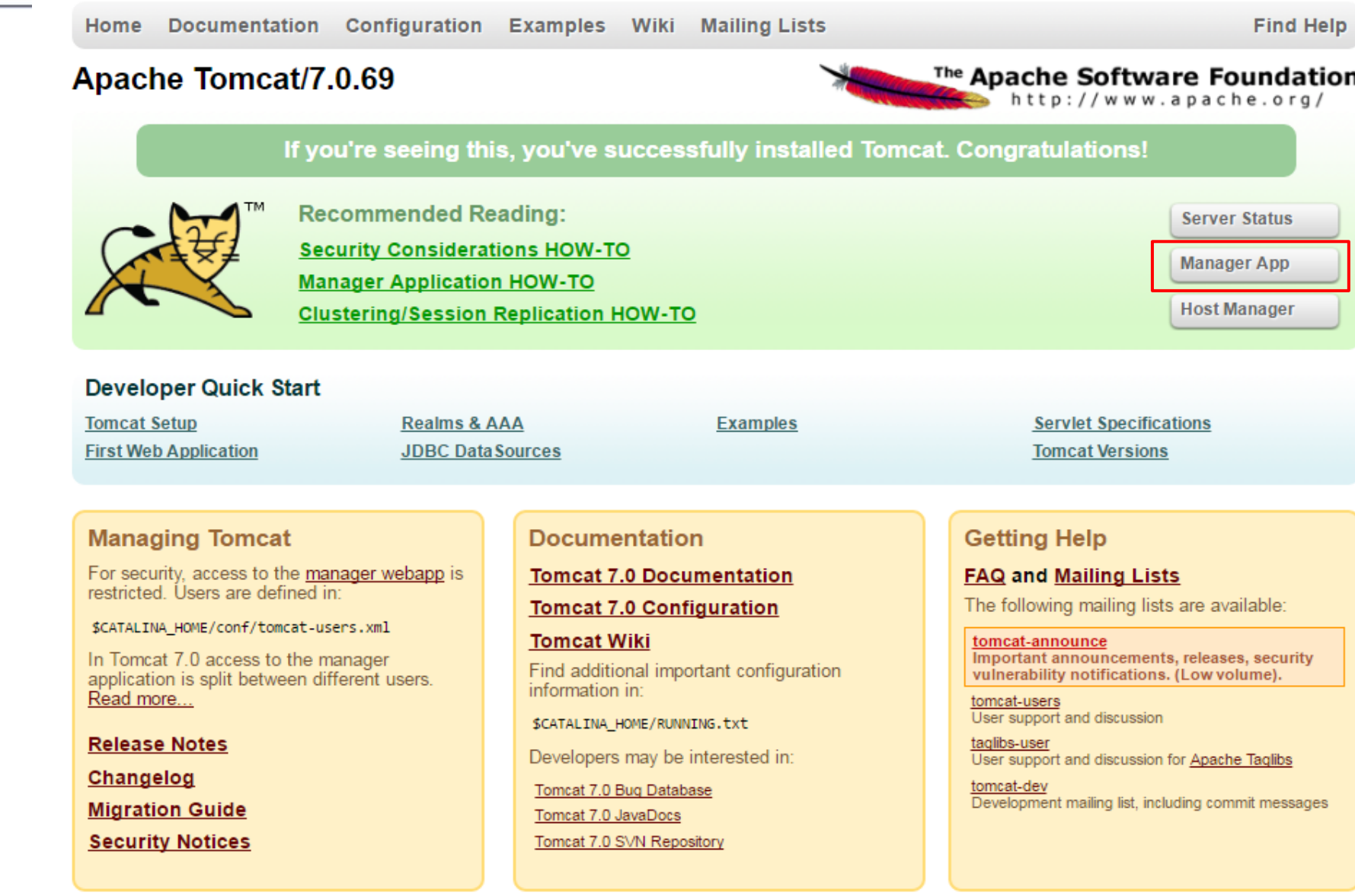

#### **Tomcat Operations – Deploying a Web App EDUCATE · NETWORK · INFLI**

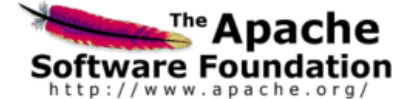

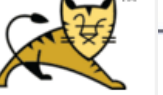

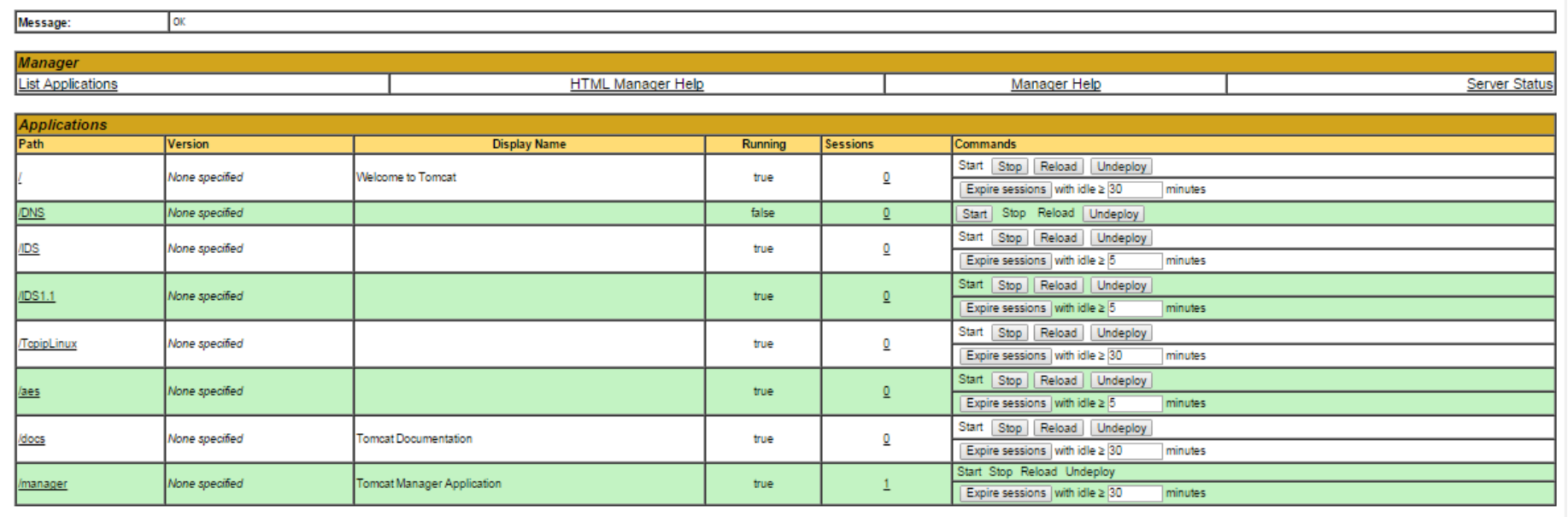

**Tomcat Web Application Manager** 

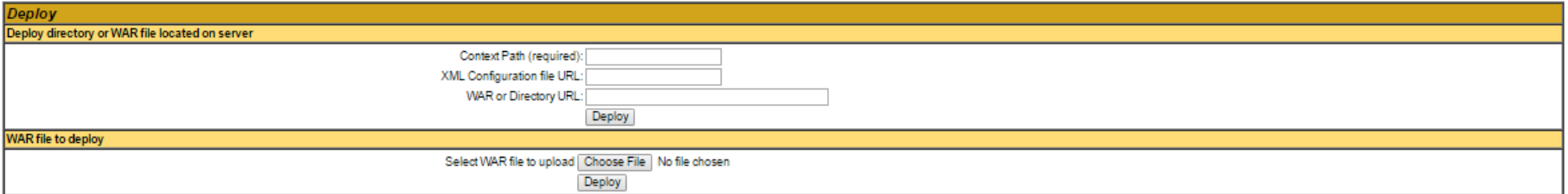

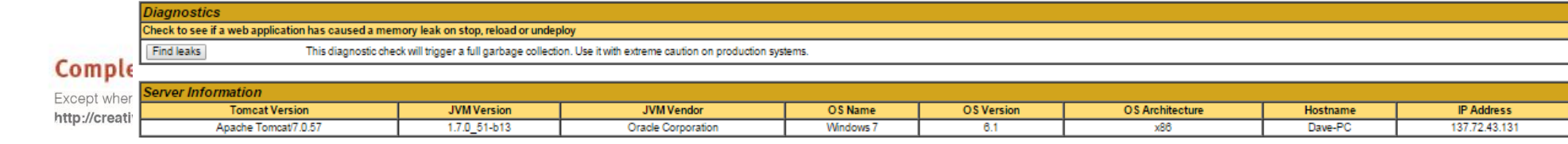

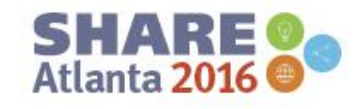

# **Tomcat Operations – Deploying a Web App**

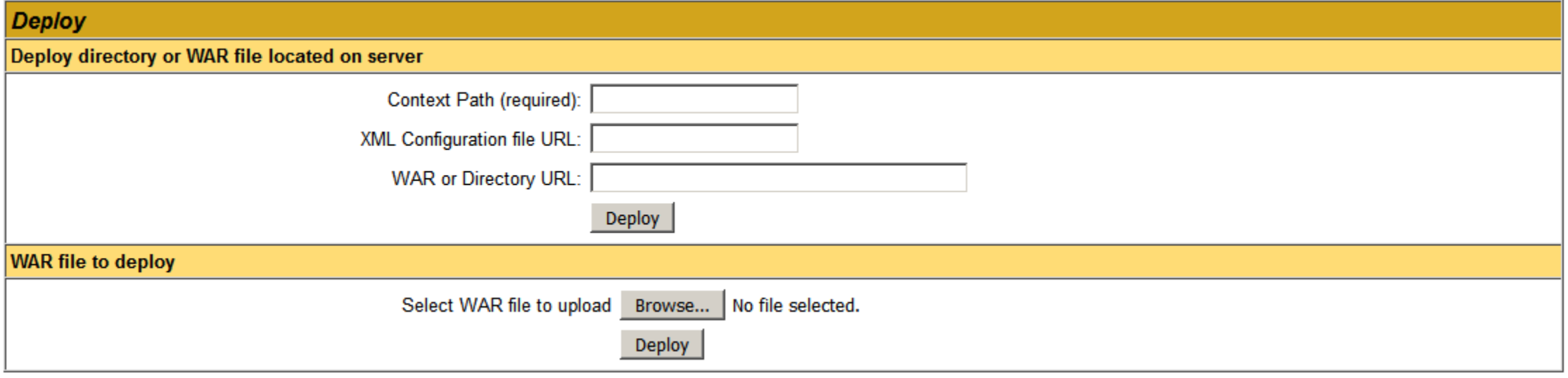

*Copyright © 2016 Applied Expert Systems, Inc.*

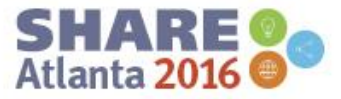

# **Tomcat Operations – Deploying a Web App**

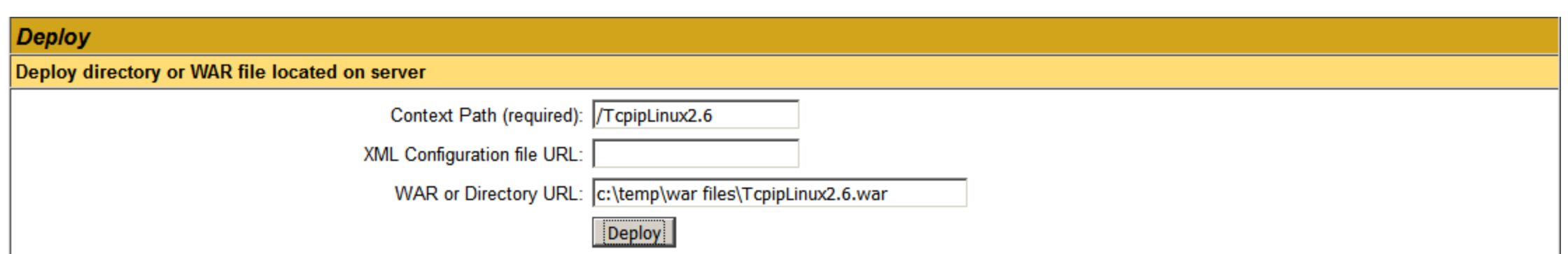

*Copyright © 2016 Applied Expert Systems, Inc.*

Except where otherwise noted, this work is licensed under a Creative Commons Attribution-NonCommercial-NoDerivs 3.0 license. <http://creativecommons.org/licenses/by-nc-nd/3.0/>

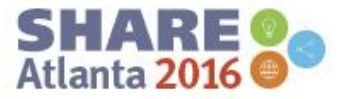

#### **Tomcat Operations – Running a Web App** SH. EDUCATE · NETWORK · IN

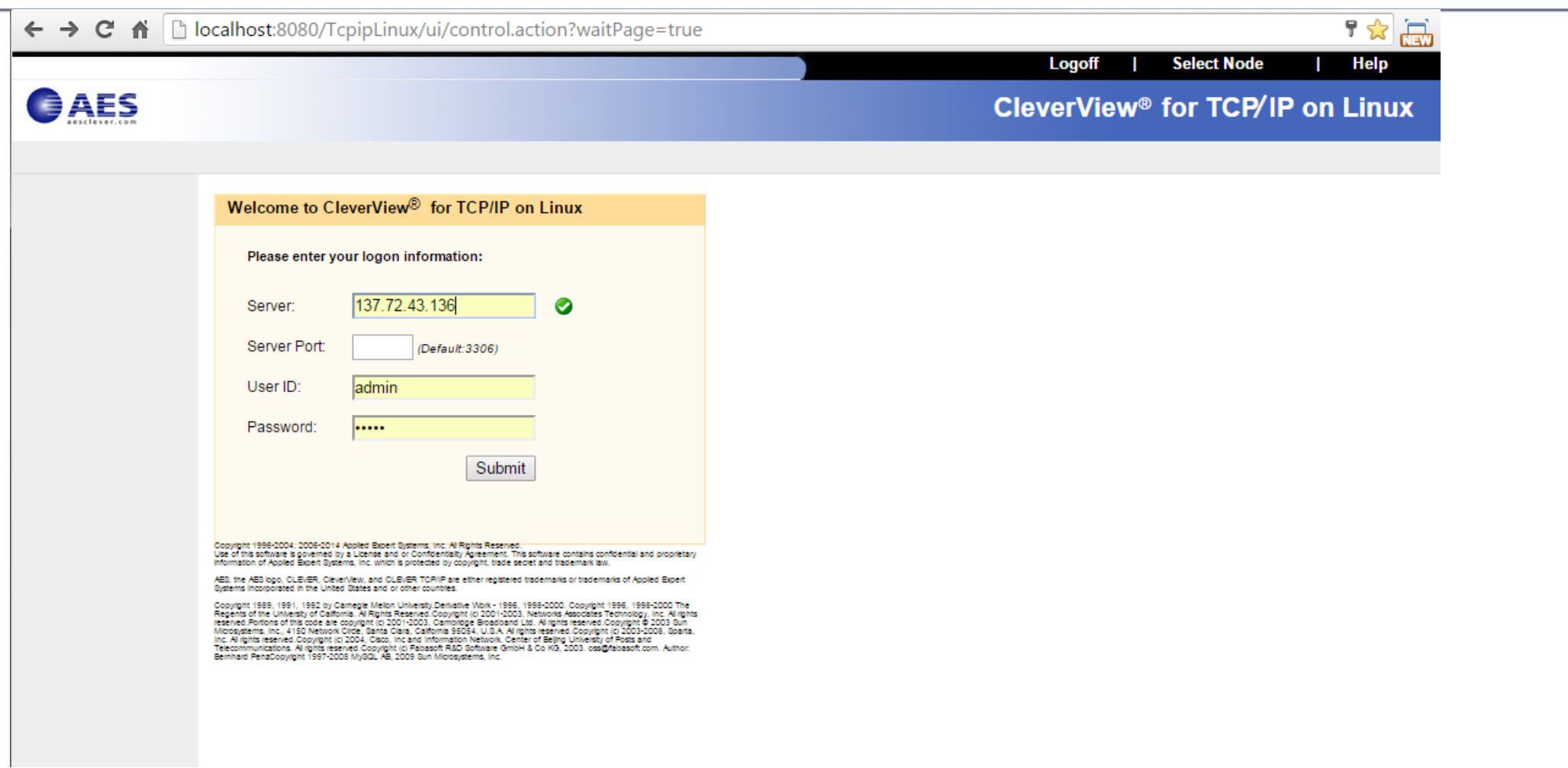

*Copyright © 2016 Applied Expert Systems, Inc.*

#### Complete your session evaluations online at SHARE.org/Evaluation

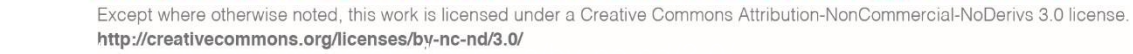

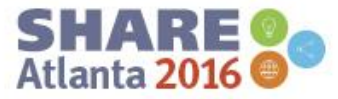

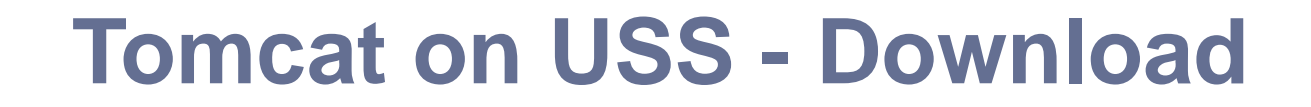

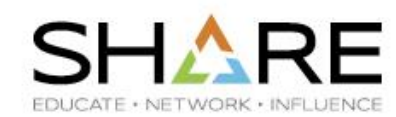

### • <https://tomcat.apache.org/download-70.cgi>

#### 7.0.69

Please see the README file for packaging information. It explains what every distribution contains.

#### **Binary Distributions**

- Core:
	- o zip (pgp, md5, sha1)
	- tar.gz (pgp, md5, sha1)
	- 32-bit Windows zip (pgp, md5, sha1)
	- <sup>o</sup> 64-bit Windows zip (pgp, md5, sha1)
	- o 64-bit Itanium Windows zip (pgp, md5, sha1)
	- <sup>o</sup> 32-bit/64-bit Windows Service Installer (pgp, md5, sha1)
- . Full documentation:
	- o tar.gz (pgp, md5, sha1)
- Deployer:
	- o zip (pgp, md5, sha1)
	- o tar.gz (pgp, md5, sha1)
- $\bullet$  Extras:

16

- o JMX Remote jar (pgp, md5, sha1)
- o Web services jar (pgp, md5, sha1)
- o JULI adapters jar (pgp, md5, sha1)
- o JULI log4j jar (pgp, md5, sha1)

#### Complete your session evaluations online at SHARE.org/Evaluation

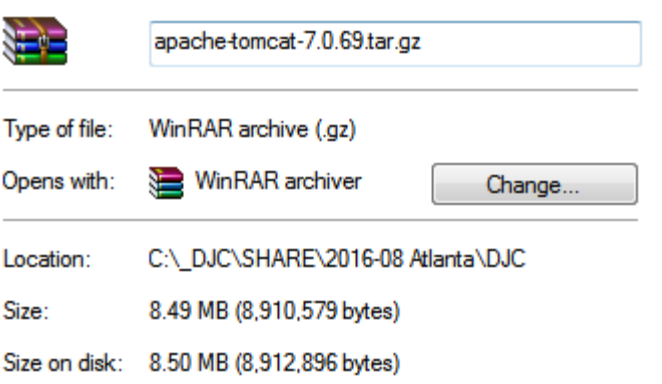

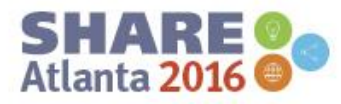

### **Tomcat on USS - Installation**

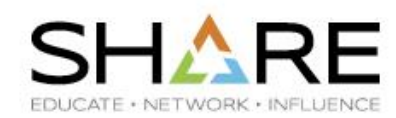

- Pre-reqs
	- gzip command
		- download gzip.pax.Z.bin
		- pax –rvf gzip.pax.Z.bin
	- JVM

- gzip –d apache-tomcat-7.0.69.tar.gz
- tar –xvf apache-tomcat-7.0.69.tar

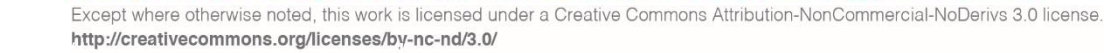

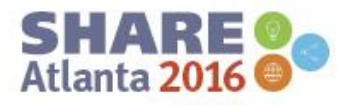

# **Tomcat on USS – Environment Variables**

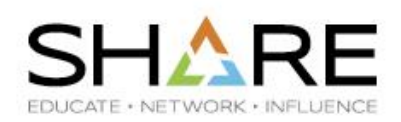

- export CATALINA\_HOME*=/u/aes/apache-tomcat-7.0.69*
- export JAVA\_HOME=*/usr/lpp/java/J8.0\_64*

Enhanced ASCII:

- export \_BPXK\_AUTOCVT=ON
- chtag –t –c ISO8859-1 \$CATALINA\_HOME/bin/\*.sh

or convert \*.sh files from ASCII to EBCDIC:

•  $i$  icony –f  $ISO8859-1$  –t  $IBM-1047$  file  $1 \leq i$  = file  $2$ 

*Copyright © 2016 Applied Expert Systems, Inc.*

Complete your session evaluations online at SHARE.org/Evaluation

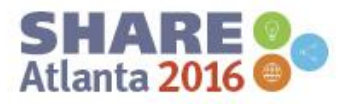

#### **Tomcat on USS – check file tag information** EDUCATE · NETWORK · INFLU

 $chtag -p$   $<$ pathname $>$ 

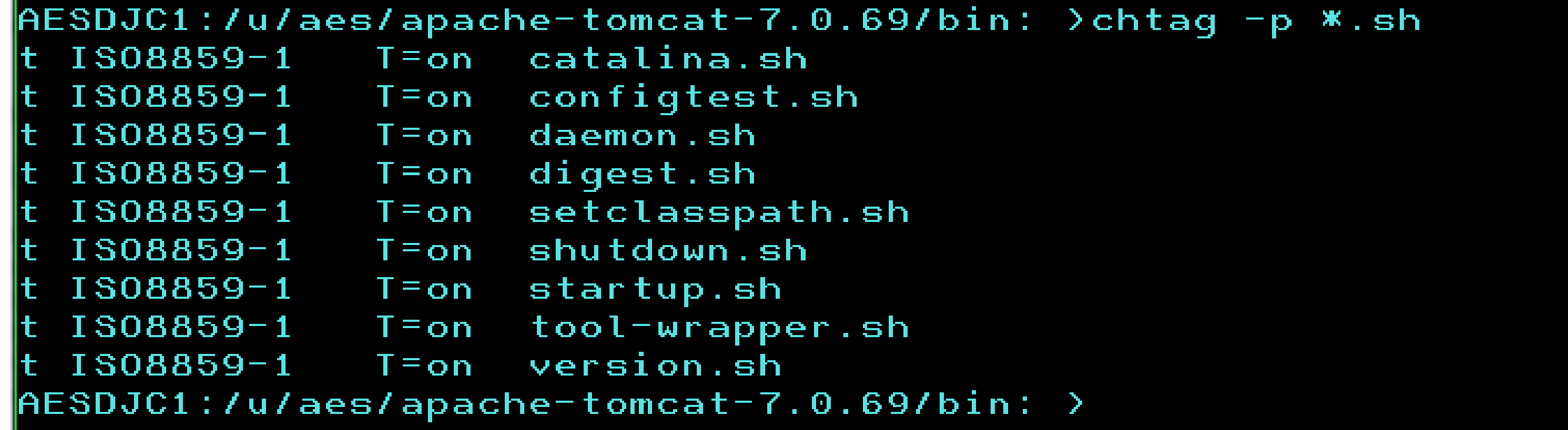

*Copyright © 2016 Applied Expert Systems, Inc.*

Complete your session evaluations online at SHARE.org/Evaluation

Except where otherwise noted, this work is licensed under a Creative Commons Attribution-NonCommercial-NoDerivs 3.0 license. <http://creativecommons.org/licenses/by-nc-nd/3.0/>

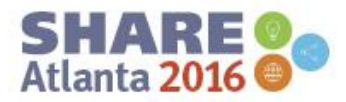

# **Tomcat on USS – Directory Structure**

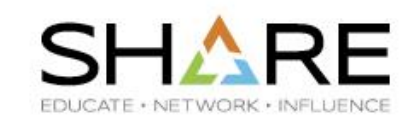

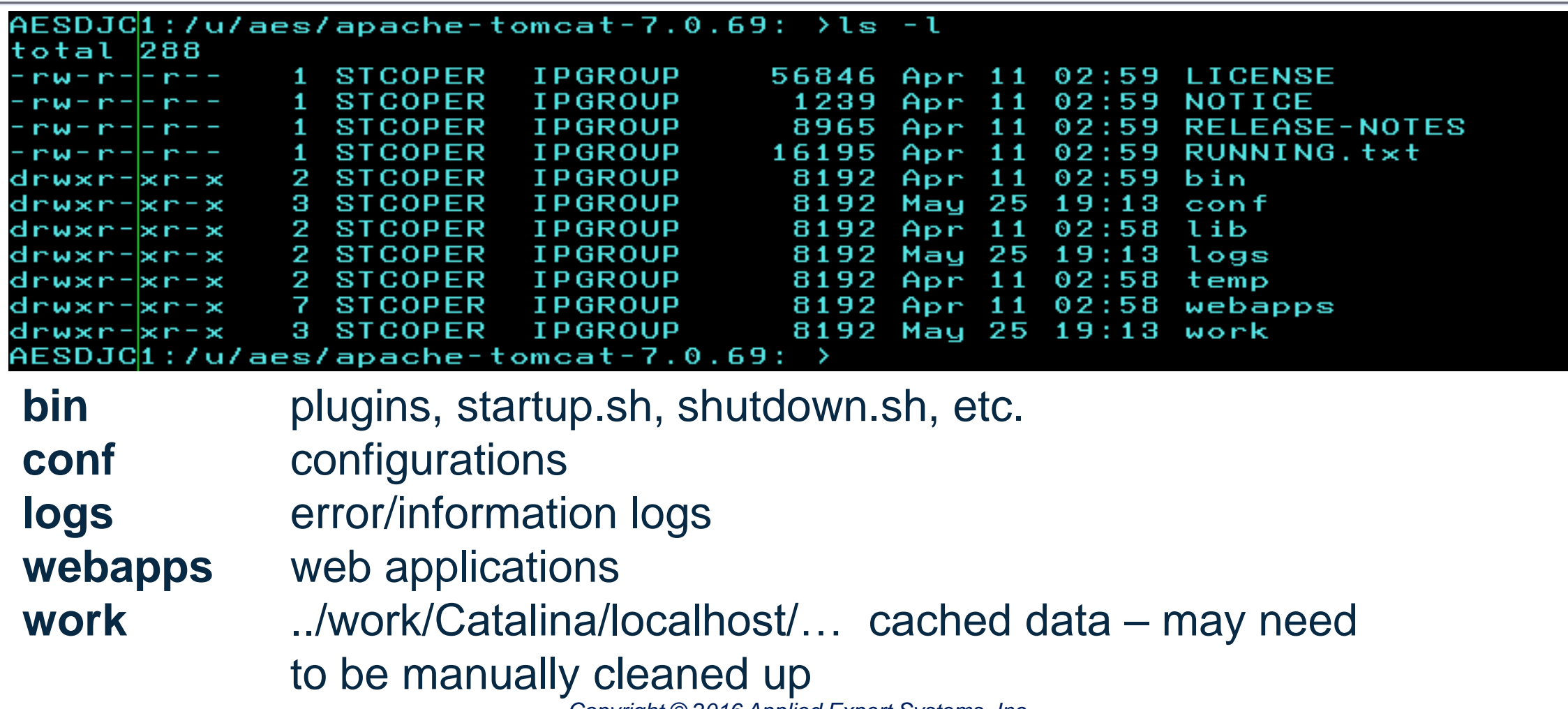

*Copyright © 2016 Applied Expert Systems, Inc.*

Complete your session evaluations online at SHARE.org/Evaluation

Except where otherwise noted, this work is licensed under a Creative Commons Attribution-NonCommercial-NoDerivs 3.0 license. <http://creativecommons.org/licenses/by-nc-nd/3.0/>

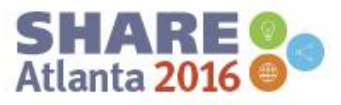

### **Tomcat Host Manager**

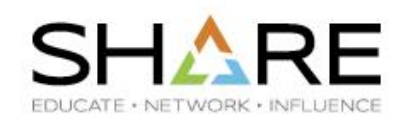

- Edit \$CATALINA\_HOME/conf/tomcat-users.xml
- Specify Data Encoding: ASCII (or UTF-8)

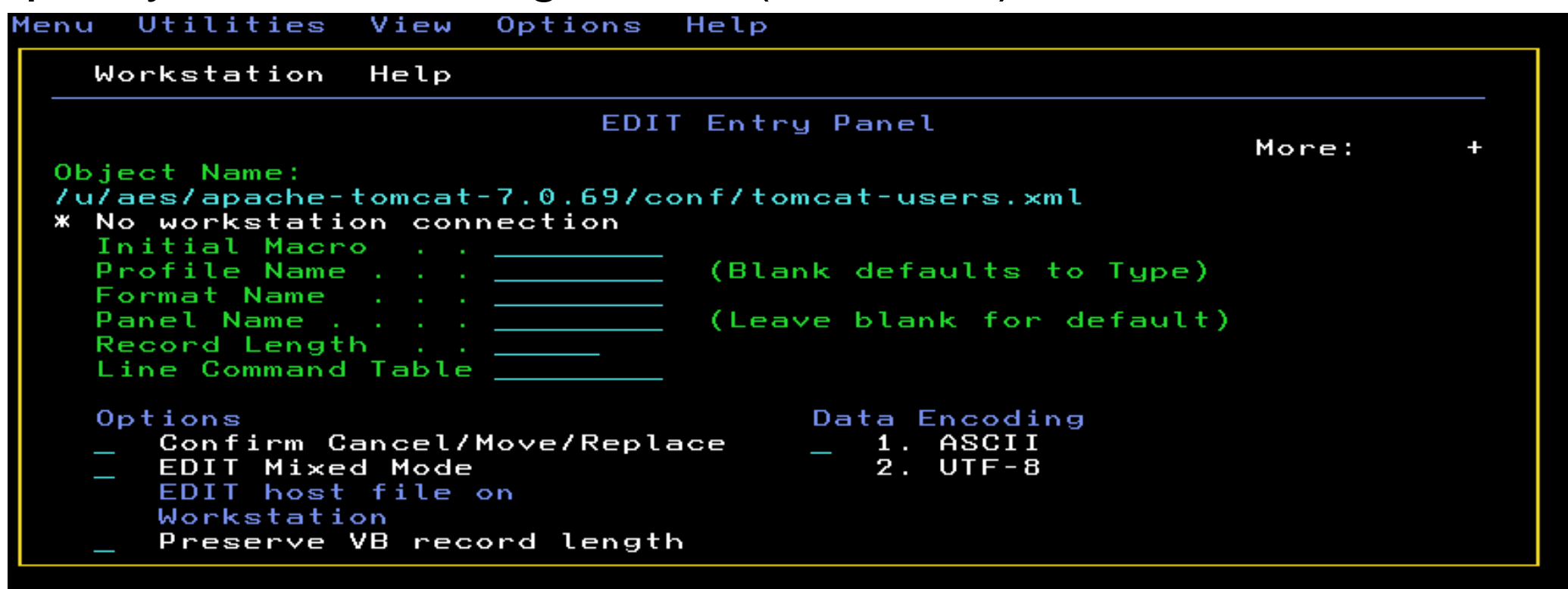

*Copyright © 2016 Applied Expert Systems, Inc.*

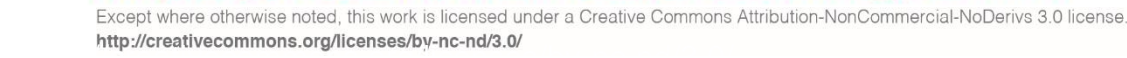

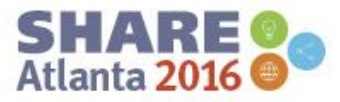

# **Tomcat Host Manager**

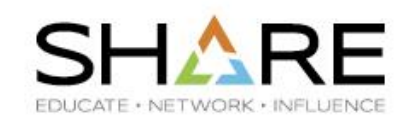

#### File Edit Settings Utilities Compilers Test Edit Menu Help **FDIT** /u/aes/apache-tomcat-7.0.69/conf/tomcat-users.x Columns 00001 00072 Command  $==$  $Scroll == \gt$   $CSR$ 000018 (tomcat-users)  $000019$   $(1 -$ 000020 NOTE: By default, no user is included in the "manager-gui" role requi to operate the "/manager/html" web application. If you wish to use th 000021 000022 you must define such a user - the username and password are arbitrary. 000023  $- \rightarrow$ 000024  $-21 - -$ 000025 NOTE: The sample user and role entries below are wrapped in a comment 000026 and thus are ignored when reading this file. Do not forget to remove 000027  $(1, 1, 1)$  that surrounds them. 000028  $- - 5$ 000029  $(1 - -$ 000030 <role rolename="tomcat"/> 000031 <role rolename="role1"/> 000032 <user username="tomcat" password="tomcat" roles="tomcat"/> <user username="both" password="tomcat" roles="tomcat, role1"/> 000033 <user username="role1" password="tomcat" roles="role1"/> 000034  $000035 - 2$ 000036 < user name="admin" password="admin" roles="manager-gui" /> </tomcat-users> 000037

*Copyright © 2016 Applied Expert Systems, Inc.*

Complete your session evaluations online at SHARE.org/Evaluation

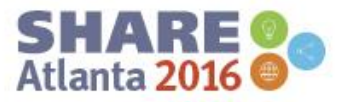

# **Tomcat Host Manager – Tomcat 8 (and later):**

#### **403 Access Denied**

You are not authorized to view this page.

By default the Host Manager is only accessible from a browser running on the same machine as Tomcat. If you wish to modify this restriction, you'll need to edit the Host Manager's context.xml file.

If you have already configured the Manager application to allow access and you have used your browsers back button, used a saved book-mark or similar then you may have triggered the cross-site request forgery (CSRF) protection that has been enabled for the HTML interface of the Manager application. You will need to reset this protection by returning to the main Manager page. Once you return to this page, you will be able to continue using the Manager appliction's HTML interface normally. If you continue to see this access denied message, check that you have the necessary permissions to access this application.

If you have not changed any configuration files, please examine the file conf/tomcat-users.xm1 in your installation. That file must contain the credentials to let you use this webapp.

For example, to add the manager-gui role to a user named tomcat with a password of sacret, add the following to the config file listed above.

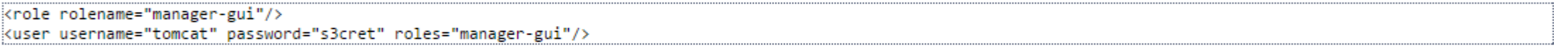

Note that for Tomcat 7 onwards, the roles required to use the manager application were changed from the single manager role to the following four roles. You will need to assign the role(s) required for the functionality you wish to access.

- . manager-gui allows access to the HTML GUI and the status pages
- manager-script allows access to the text interface and the status pages
- manager-jmxi-allows access to the JMX proxy and the status pages ٠
- manager-status allows access to the status pages only

The HTML interface is protected against CSRF but the text and JMX interfaces are not. To maintain the CSRF protection:

- Users with the manager-guil role should not be granted either the manager-script or manager-jmx roles.
- . If the text or jmx interfaces are accessed through a browser (e.g. for testing since these interfaces are intended for tools not humans) then the browser must be closed afterwards to terminate the session.

For more information - please see the Manager App HOW-TO.

#### *Copyright © 2016 Applied Expert Systems, Inc.*

#### Complete your session evaluations online at SHARE.org/Evaluation

23Except where otherwise noted, this work is licensed under a Creative Commons Attribution-NonCommercial-NoDerivs 3.0 license. <http://creativecommons.org/licenses/by-nc-nd/3.0/>

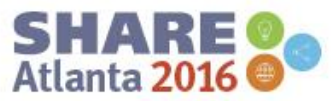

EDUCATE · NETWORK · INFLU

## **Tomcat Host Manager – Tomcat 8 (and later):**

### Add a file: *manager.xml* in \$CATALINA\_HOME/conf/Catalina/localhost/

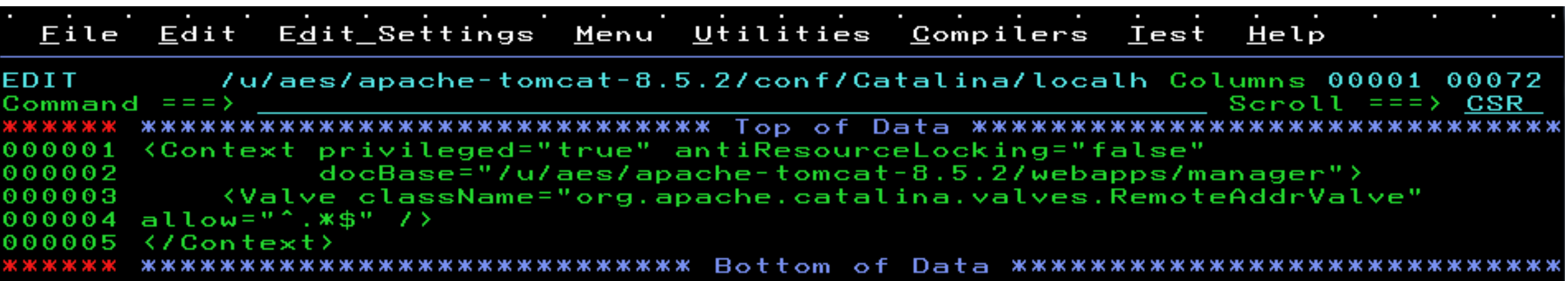

*Copyright © 2016 Applied Expert Systems, Inc.*

Complete your session evaluations online at SHARE.org/Evaluation

Except where otherwise noted, this work is licensed under a Creative Commons Attribution-NonCommercial-NoDerivs 3.0 license. <http://creativecommons.org/licenses/by-nc-nd/3.0/>

24

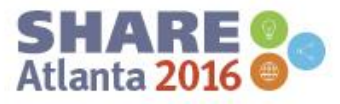

EDUCATE . NETWORK . IN

# **Tomcat on USS - Operations**

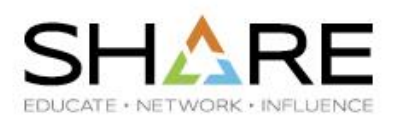

• To Start Tomcat:

#### \$CATALINA\_HOME/bin/startup.sh

Using CATALINA BASE: /u/aes/apache-tomcat-7.0.69 Using CATALINA HOME: /u/aes/apache-tomcat-7.0.69 Using CATALINA TMPDIR: /u/aes/apache-tomcat-7.0.69/temp Using JRE\_HOME:<br>Using JRE\_HOME: /usr/lpp/java/J8.0 64 Using CLASSPATH: /u/aes/apache-tomcat-7.0.69/bin/bootstrap.jar:/u/aes/apac he-tomcat-7.0.69/bin/tomcat-juli.jar omcat started.

• To Stop Tomcat \$CATALINA\_HOME/bin/shutdown.sh

*Copyright © 2016 Applied Expert Systems, Inc.*

Complete your session evaluations online at SHARE.org/Evaluation

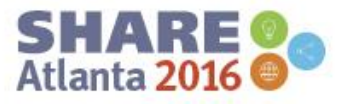

# **Tomcat Operations - http://<ip address>:8080**

Home Documentation Configuration Examples Wiki Mailing Lists **Find Help** Apache Tomcat/7.0.69 The Apache Software Foundation http://www.apache.org/ If you're seeing this, you've successfully installed Tomcat. Congratulations! **Recommended Reading: Server Status Security Considerations HOW-TO Manager App Manager Application HOW-TO Host Manager Clustering/Session Replication HOW-TO Developer Quick Start Tomcat Setup Servlet Specifications Realms & AAA Examples First Web Application JDBC Data Sources Tomcat Versions Managing Tomcat Documentation Getting Help** For security, access to the manager webapp is **Tomcat 7.0 Documentation FAQ and Mailing Lists** restricted Users are defined in: The following mailing lists are available: **Tomcat 7.0 Configuration** \$CATALINA\_HOME/conf/tomcat-users.xml **Tomcat Wiki** tomcat-announce In Tomcat 7.0 access to the manager Important announcements, releases, security Find additional important configuration vulnerability notifications, (Low volume), application is split between different users. information in: Read more... tomcat-users User support and discussion \$CATALINA\_HOME/RUNNING.txt **Release Notes** taglibs-user Developers may be interested in: User support and discussion for Apache Taglibs Changelog **Come 17.0 Bug Database Company of Company of Company Systems, Inc. Inc. Inc. Applied Experiment Systems, Inc. Inc. Inc. Development mailing list, including commit messages Migration Guide** Tomcat 7.0 JavaDocs<br>Tomcat 7.0 SVN Repository **Security Notices** 

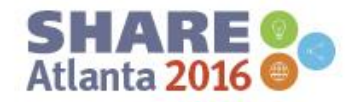

<http://creativecommons.org/licenses/by-nc-nd/3.0/>

## **Tomcat Operations - http://<ip address>:8080**

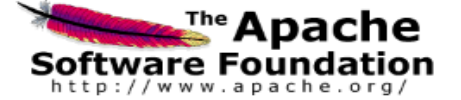

**Tomcat Web Application Manager** 

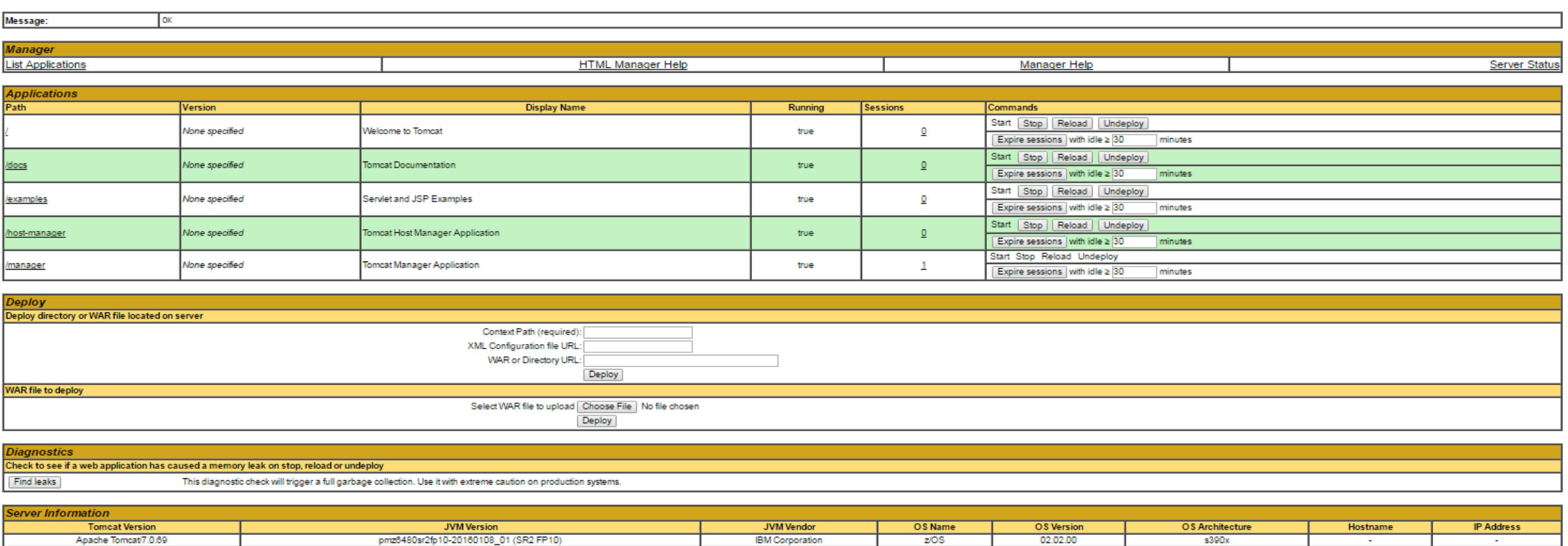

*Copyright © 2016 Applied Expert Systems, Inc.*

#### Complete your session evaluations online at SHARE.org/Evaluation

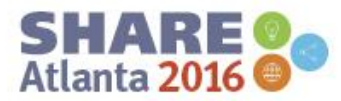

## **How to Deploy a Web App Manually?**

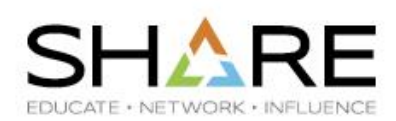

- Stop Tomcat
- Copy the war file to \$CATALINA\_HOME/webapps
- Start Tomcat

*Copyright © 2016 Applied Expert Systems, Inc.*

Complete your session evaluations online at SHARE.org/Evaluation

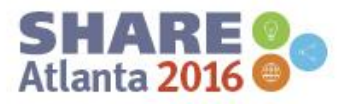

## **How to Remove a Web App Manually?**

- **Stop Tomcat**
- Delete the web app's war file in \$CATALINA\_HOME/webapps
- Delete the web app's directory in \$CATALINA\_HOME/webapps
- Delete the web app's directory in \$CATALINA\_HOME/work/Catalina/localhost
- **Start Tomcat**

*Copyright © 2016 Applied Expert Systems, Inc.*

29Except where otherwise noted, this work is licensed under a Creative Commons Attribution-NonCommercial-NoDerivs 3.0 license. <http://creativecommons.org/licenses/by-nc-nd/3.0/>

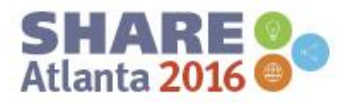

EDLICATE . NETWORK

**How to Configure Tomcat to Listen to a Different Port?**

- Edit \$CATALINA\_HOME/conf/server.xml (ASCII encoding)
- Change Connector port="8080" to Connector Port="nnnn"

Edit Settings Menu Utilities File Edit Compilers Test Help /u/aes/apache-tomcat-7.0.69/conf/server.xml Columns 00001 00072 EDIT Scroll  $==$ > CSR Command  $==$ <Connector port="8080" protocol="HTTP/1.1" 000071 000072 connectionTimeout="20000" 000073 redirectPort="8443" /> 000074  $\langle$ !-- A "Connector" using the shared thread pool--> 000075  $(1 - -$ 000076 <Connector executor="tomcatThreadPool" port="8080" protocol="HTTP/1.1" 000077 connectionTimeout="20000" 000078 redirectPort="8443" /> 000079  $000080$  $- >$ <!-- Define a SSL HTTP/1.1 Connector on port 8443 000081 000082 This connector uses the BIO implementation that requires the JS 000083 style configuration. When using the APR/native implementation, 000084 OpenSSL stule configuration is required as described in the APR 000085  $documentation - \rightarrow$ 000086  $2 + 1 - 1$ <Connector port="8443" protocol="org.apache.coyote.http11.Http11Prot 000087 maxThreads="150" SSLEnabled="true" scheme="https" secure= 000088 clientAuth="false" sslProtocol="TLS" /> 000089 000090  $- >$ 

*Copyright © 2016 Applied Expert Systems, Inc.*

Except where otherwise noted, this work is licensed under a Creative Commons Attribution-NonCommercial-NoDerivs 3.0 license. <http://creativecommons.org/licenses/by-nc-nd/3.0/>

30

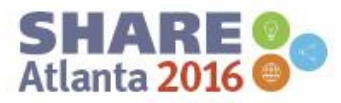

**EDUCATE · NETWORK · INFLUENC** 

#### **Tomcat log files – in \$CATALINA\_HOME/logs/** SH **EDUCATE · NETWORK · IN**

• Sample problem: could not find JVM

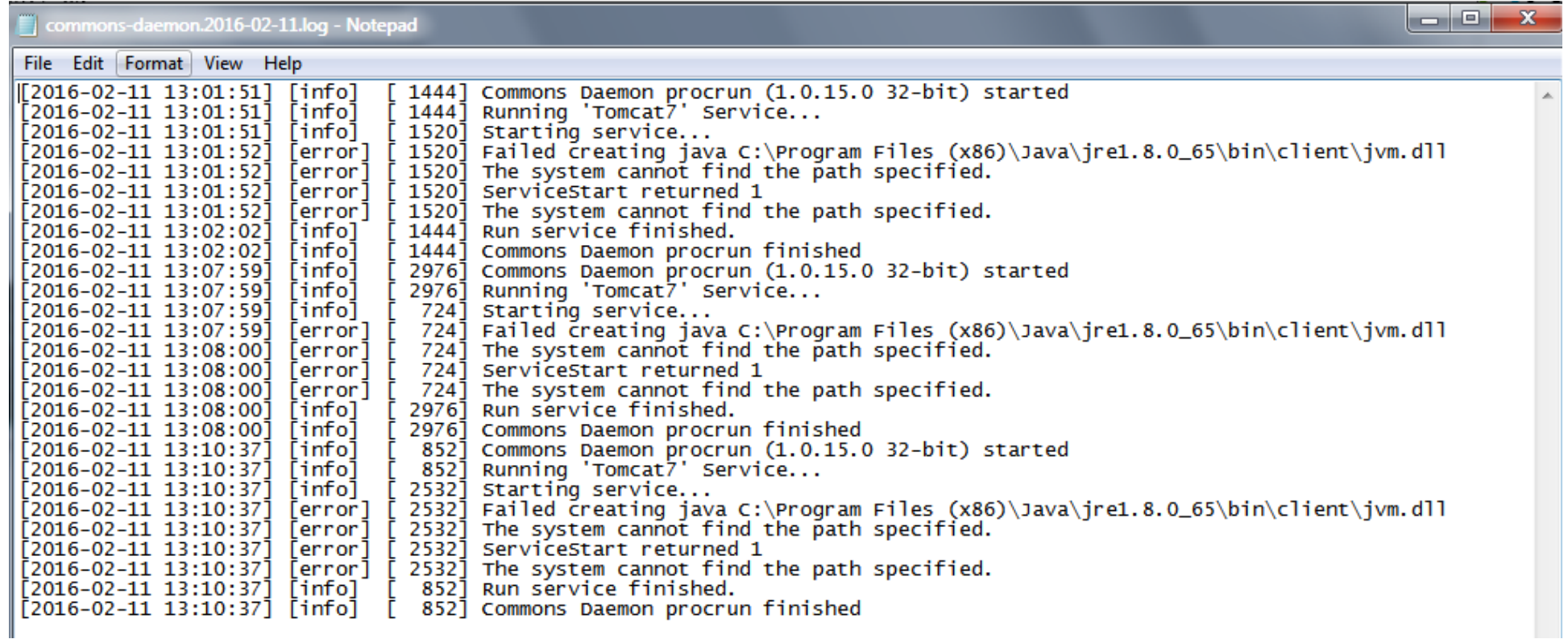

*Copyright © 2016 Applied Expert Systems, Inc.*

Except where otherwise noted, this work is licensed under a Creative Commons Attribution-NonCommercial-NoDerivs 3.0 license. <http://creativecommons.org/licenses/by-nc-nd/3.0/>

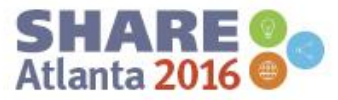

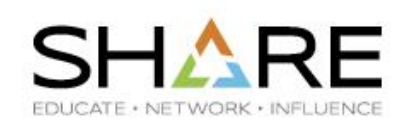

- Generating a Keystore file (do this on Windows)
- Transfer the Keystore file to \$CATALINA\_HOME/webapps/
- Configure \$CATALINA\_HOME/conf/server.xml
- Restart Tomcat
- Access the web app via https://<ip address>:8080/...

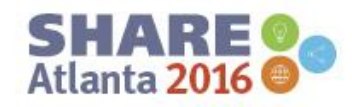

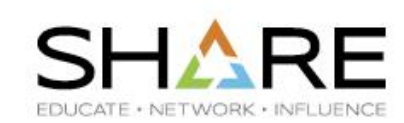

### Generating a Keystore file (do this on Windows)

- Open the command prompt and access JDK/JRE's **bin** directory.
- Use the Java **keytool** command to generate a Keystore file: keytool -genkey -alias *aesclever* -keypass *aesclever* -keystore *aesclever.bin* -storepass *aesclever*
- In this example we use **aesclever** as the alias and the password for the key, and **aesclever.bin** as the Keystore file name. You may use other values of your choice.

*Copyright © 2016 Applied Expert Systems, Inc.*

Complete your session evaluations online at SHARE.org/Evaluation

Except where otherwise noted, this work is licensed under a Creative Commons Attribution-NonCommercial-NoDerivs 3.0 license <http://creativecommons.org/licenses/by-nc-nd/3.0/>

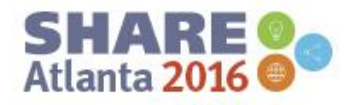

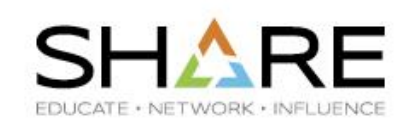

#### Generating a Keystore file – continued

It would now start a questionnaire. So fill in the **relevant** details accordingly. Look below for a reference as to what to answer for the questions.

```
What is your first and last name?
[Unknown]: Joe Smith
What is the name of your organizational unit?
[Unknown]: support
What is the name of your organization?
[Unknown]: AES
What is the name of your City or Locality?
[Unknown]: Menlo Park
What is the name of your State or Province?
[Unknown]: CA
What is the two-letter country code for this unit?
[Unknown]: CA
Is CN=Joe Smith, OU=support, O=AES, L=Menlo Park, ST=CA, C=CA correct?
[no]: yes
```
The command would then conclude and create the Keystore file **aesclever.bin**.

Transfer the Keystore file (e.g., aesclever.bin) to \$CATALINA\_HOME/webapps/

*Copyright © 2016 Applied Expert Systems, Inc.*

Complete your session evaluations online at SHARE.org/Evaluation

Except where otherwise noted, this work is licensed under a Creative Commons Attribution-NonCommercial-NoDerivs 3.0 license. <http://creativecommons.org/licenses/by-nc-nd/3.0/>

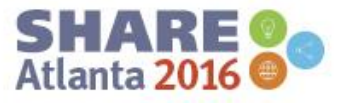

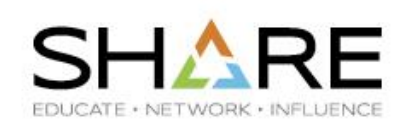

#### **Edit \$CATALINA\_HOME/conf/server.xml (ASCII Encoding)**

Find the **Connector** element which has **port="8443″** and uncomment it, then add two lines.

#### *Change from:*

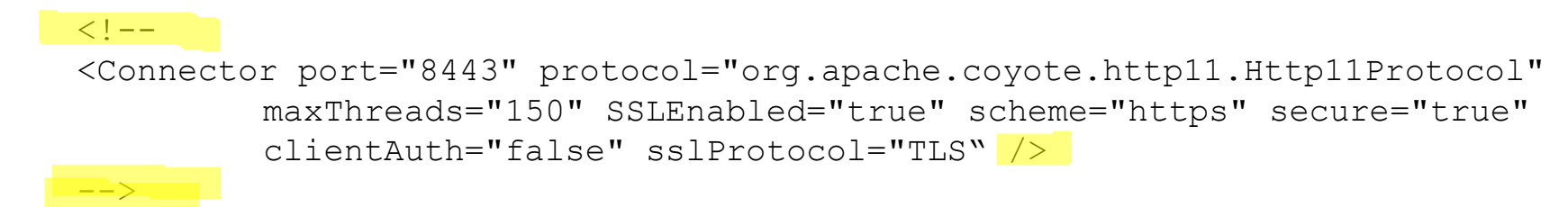

#### *To:*

35

```
<Connector port="8443" protocol="org.apache.coyote.http11.Http11Protocol"
         maxThreads="150" SSLEnabled="true" scheme="https" secure="true"
         clientAuth="false" sslProtocol="TLS"
         keystoreFile="webapps/aesclever.bin"
         keystorePass="aesclever" />
```
*Copyright © 2016 Applied Expert Systems, Inc.*

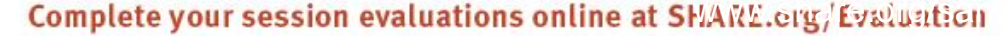

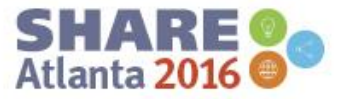

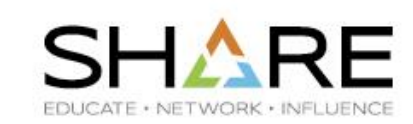

### Test with <https://ipaddress:8443/>....

Since the certificate was not generated by a trusted authority such as VeriSign, the older Browser will give a warning message when you try to access the page with https. The new Browsers will reject the request.

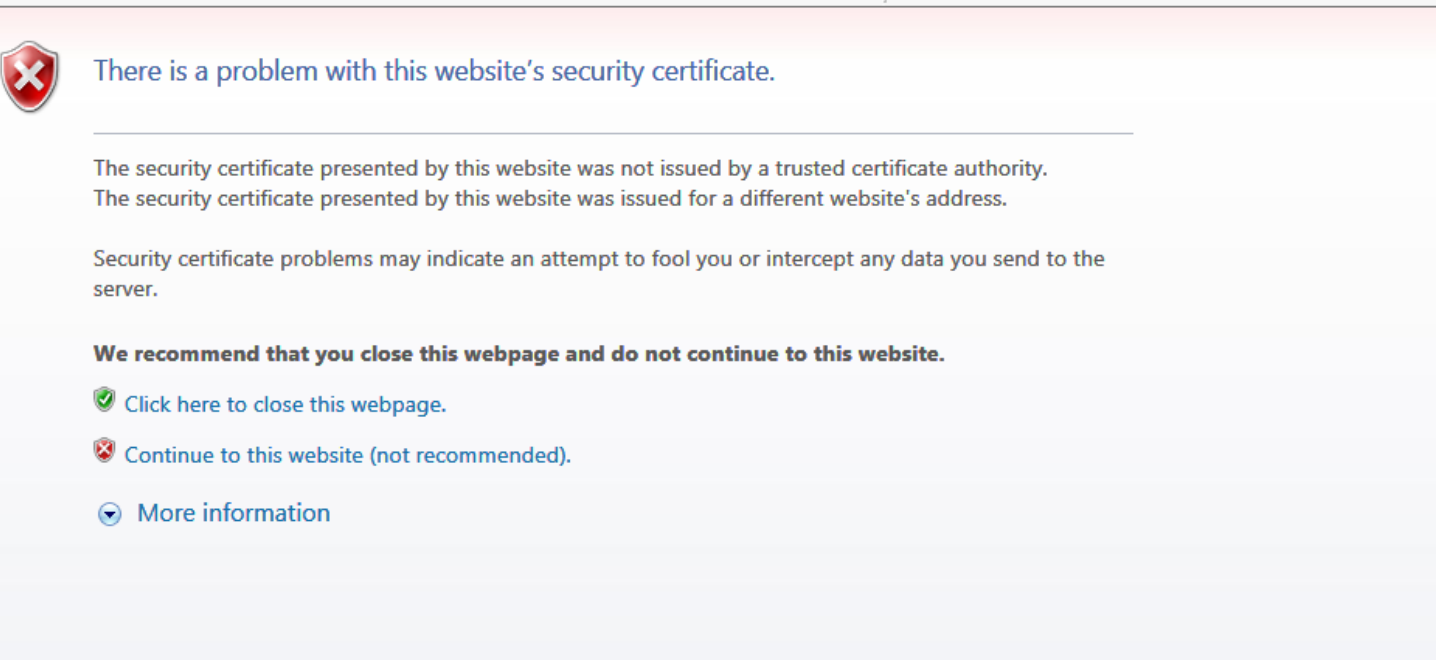

*Copyright © 2016 Applied Expert Systems, Inc.*

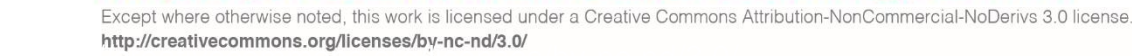

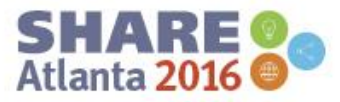

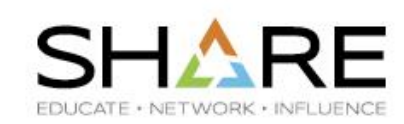

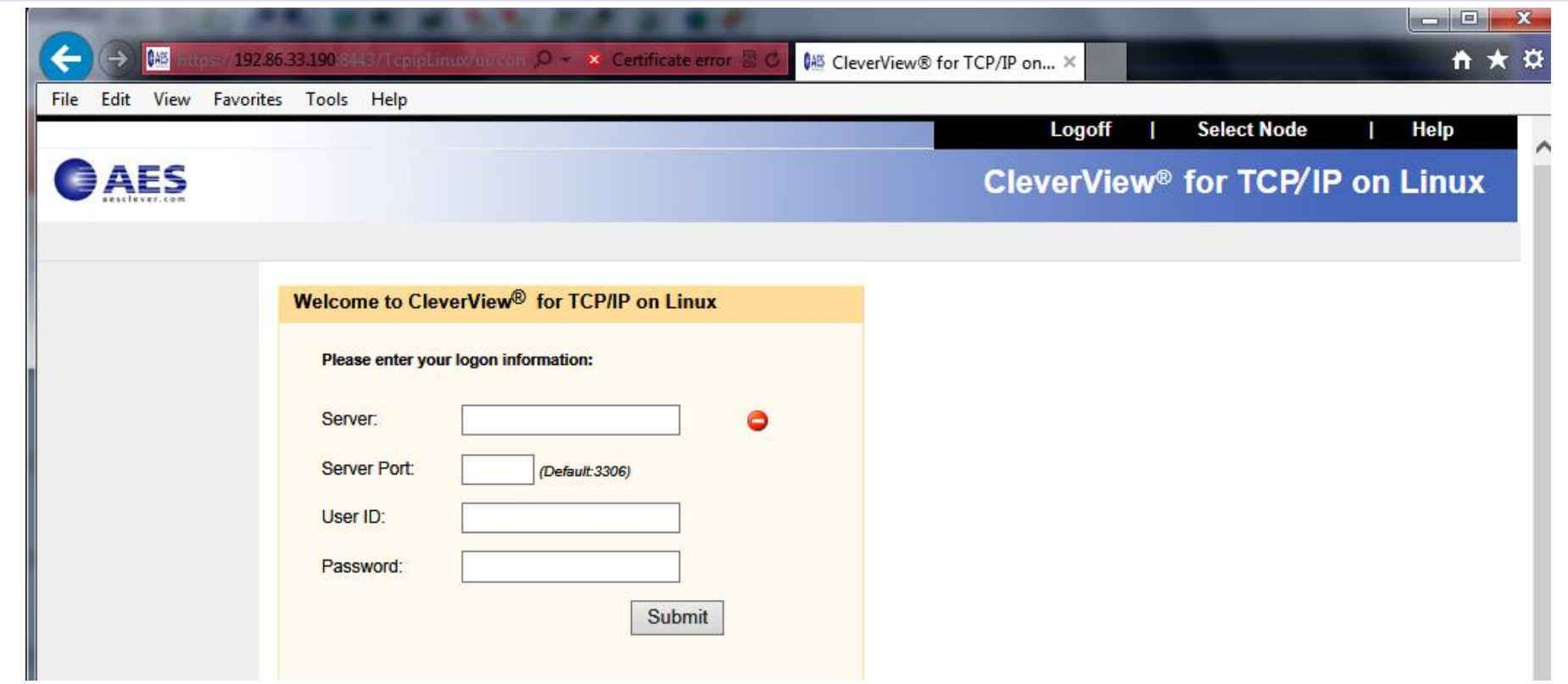

More info: <https://www.mulesoft.com/tcat/tomcat-ssl>

*Copyright © 2016 Applied Expert Systems, Inc.*

Complete your session evaluations online at SHARE.org/Evaluation

Except where otherwise noted, this work is licensed under a Creative Commons Attribution-NonCommercial-NoDerivs 3.0 license. <http://creativecommons.org/licenses/by-nc-nd/3.0/>

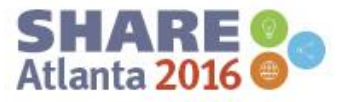

#### **z/OS Encoding Issue with Tomcat 8.5.2 and above**

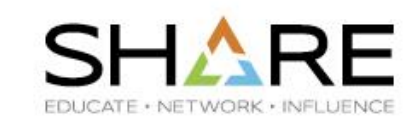

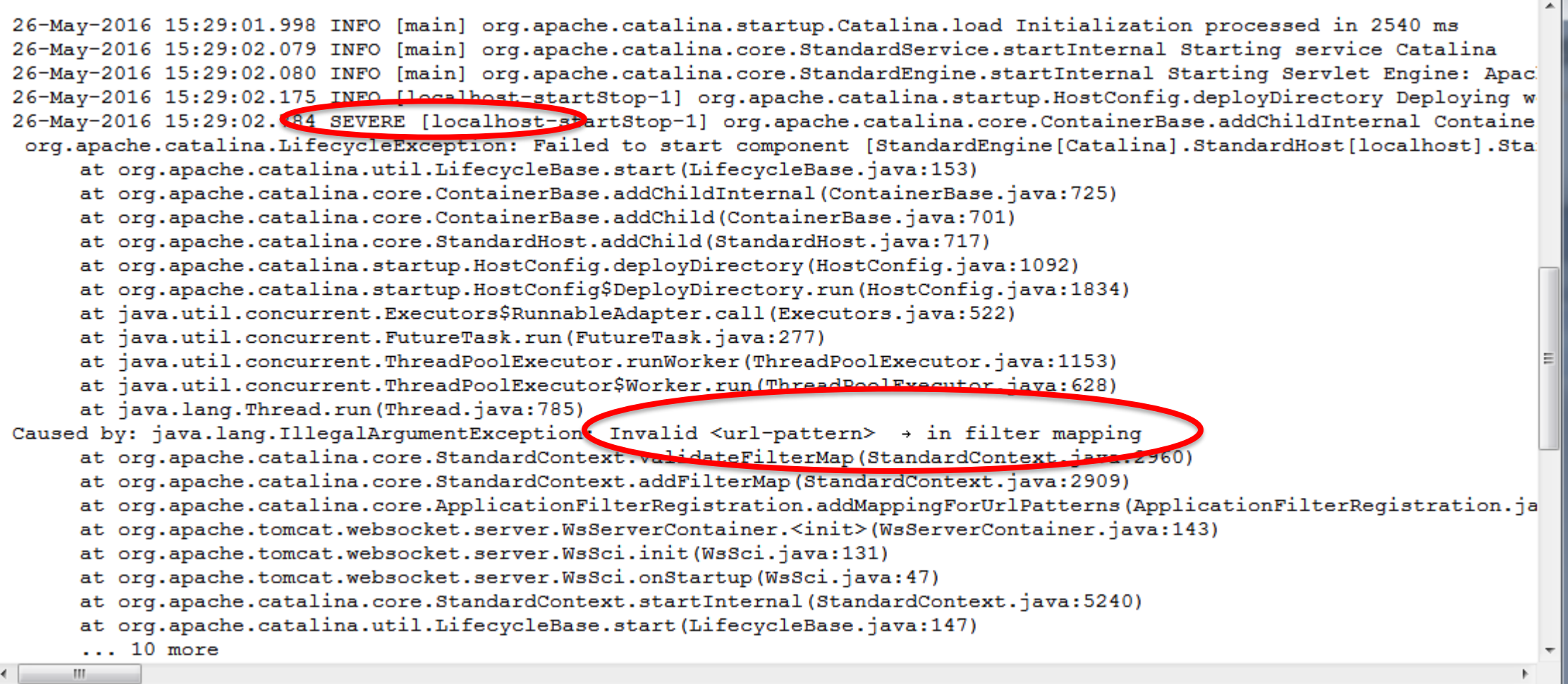

*Copyright © 2016 Applied Expert Systems, Inc.*

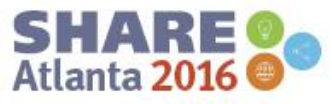

# **Apache Software Foundation Bug Reporting**

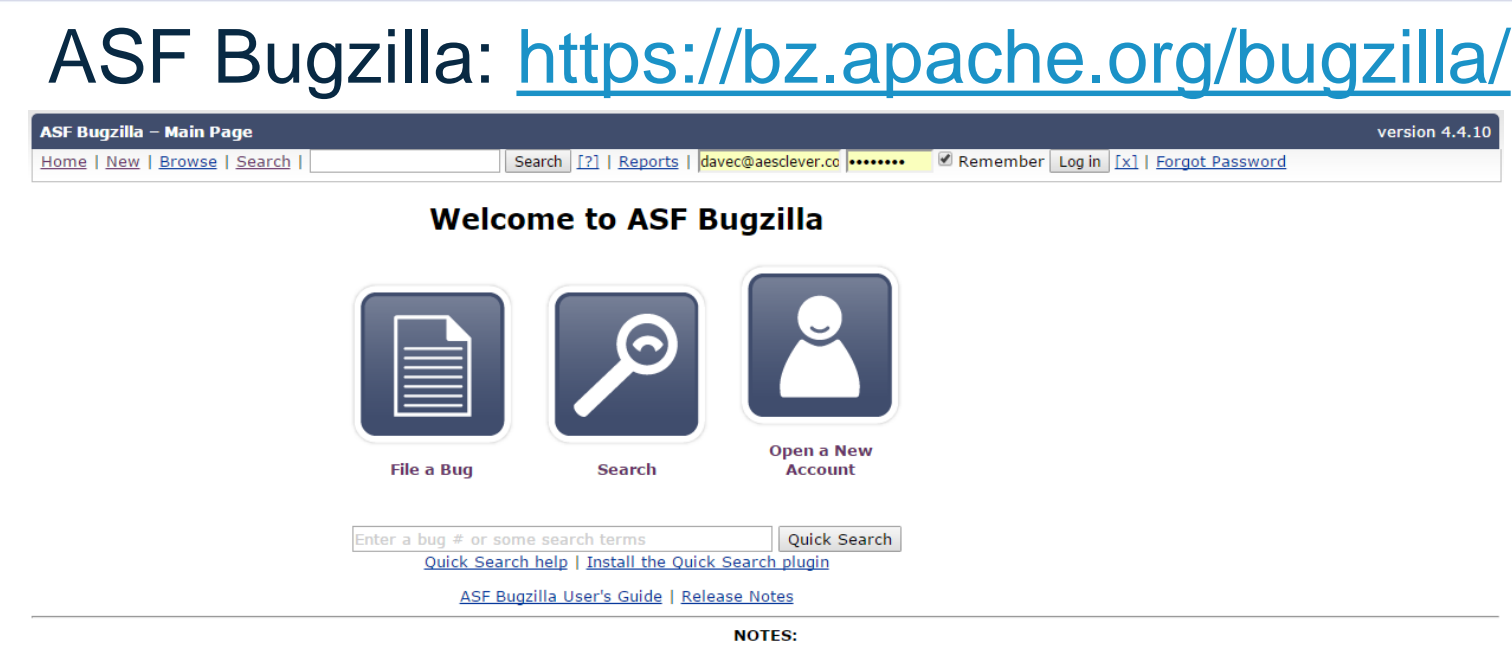

- . BugZilla uses COOKIES for login authentication, so make sure your browser supports them, and you have them enabled.
- . Do NOT submit a problem report without searching the existing ones first to ensure that the issue you are reporting has not already been addressed
- . Do NOT send configuration questions or requests for help debugging your installation, locate the appropriate users support mailing list or newsgroup instead.
- . Do NOT report security vulnerabilities through this form! Send all security vulnerability reports via email to security@apache.org. Do NOT send questions about security or configuration to either nor this bug forum, send such questions to the appropriate users support mailing list or newsgroup.
- . Do NOT report bugs in PHP, use the PHP Project's bug reporting database at http://bugs.php.net/.
- . If you're tracing spam or you're here because one of your favorite Web sites now says 'It Worked! Apache is installed!' -- then contact the mail originator or the Web site's Webmaster directly, because they're just using our software and we have nothing to do with them. Don't waste your time or ours by telling us about it.
- . Finally, before submitting your first report, DO read the bug submission quidelines at http://issues.apache.org/bugwritinghelp.html. Following the quidelines will assure the bug is resolved much more auickly.

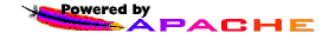

This is ASF Bugzilla: the Apache Software Foundation bug system. In case of problems with the functioning of ASF Bugzilla, please contact bugzilla-admin@apache.org. Please Note: this e-mail address is only for reporting problems with ASF Bugzilla. Mail about any other subject will be silently ignored. Home | New | Browse | Search |

*Copyright © 2016 Applied Expert Systems, Inc.*

#### Complete your session evaluations online at SHARE.org/Evaluation

Except where otherwise noted, this work is licensed under a Creative Commons Attribution-NonCommercial-NoDerivs 3.0 license. <http://creativecommons.org/licenses/by-nc-nd/3.0/>

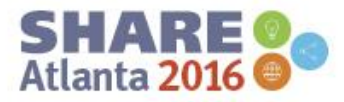

**EDUCATE · NETWORK · IN** 

#### **Apache Software Foundation Bug Reporting**  $\mathsf{S}$

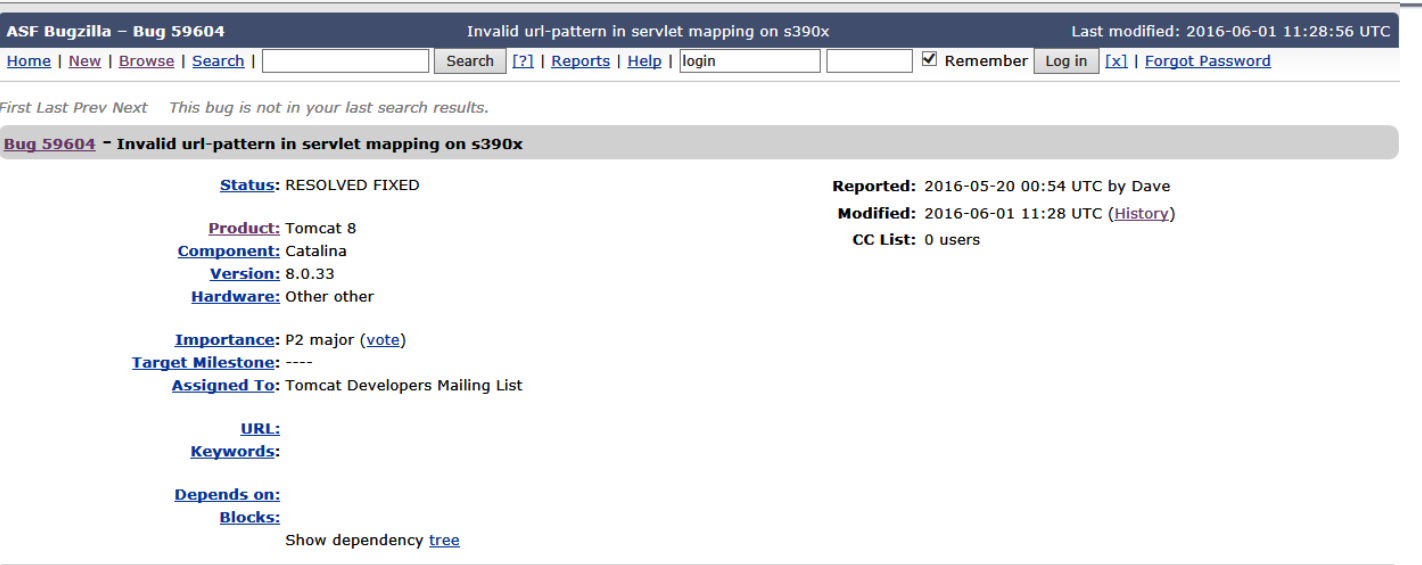

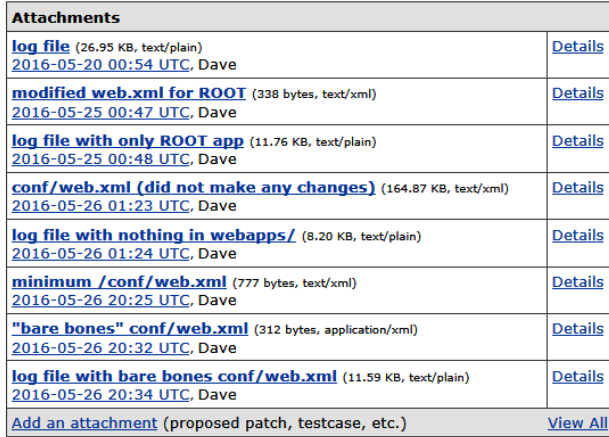

#### Complete your session evaluations online at SHARE.org/Evaluation

Except where otherwise noted, this work is licensed under a Creative Commons Attribution-NonCommercial-NoDerivs 3.0 license. <http://creativecommons.org/licenses/by-nc-nd/3.0/>

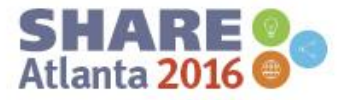

EDUCATE · NETWORK · INFLUENC

### **Tomcat Bug 59604**

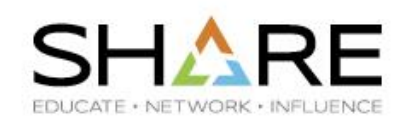

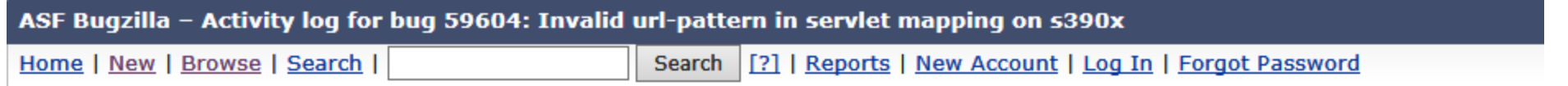

#### Back to bug 59604

41

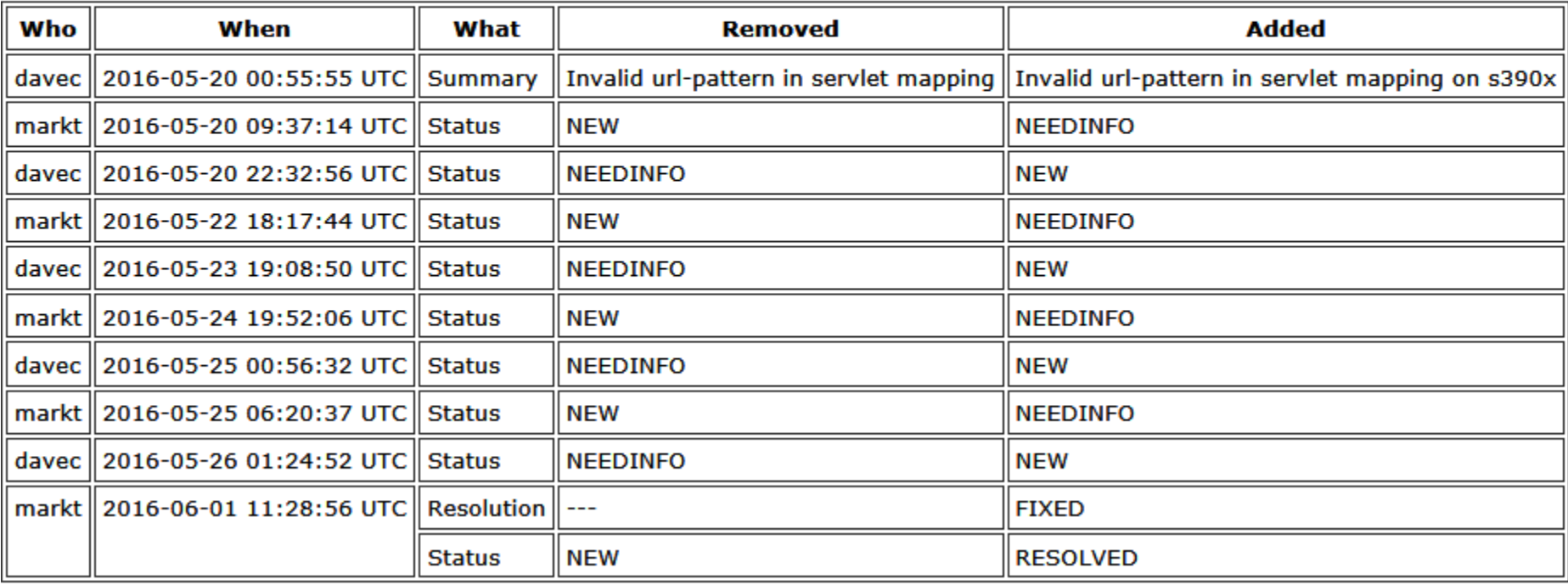

*Copyright © 2016 Applied Expert Systems, Inc.*

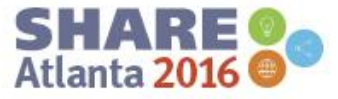

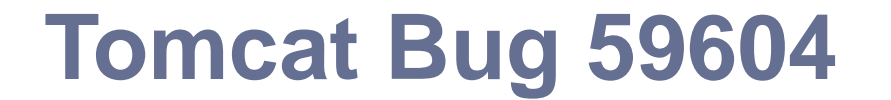

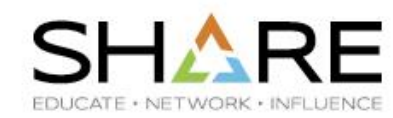

Dave 2016-05-31 18:54:29 UTC

OK. Mark, I will send the z/OS shell access info to you.

Mark Thomas 2016-06-01 11:28:56 UTC

Thanks for the shell access. It really speed up debugging this.

The bug has been fixed in: - trunk for 9.0.0.M7 onwards  $-8.5.x$  for  $8.5.3$  onwards  $-8.0 \text{ x}$  for  $8.0.36$  onwards

7.0.x and earlier were not affected.

*Copyright © 2016 Applied Expert Systems, Inc.*

Complete your session evaluations online at SHARE.org/Evaluation

42Except where otherwise noted, this work is licensed under a Creative Commons Attribution-NonCommercial-NoDerivs 3.0 license. <http://creativecommons.org/licenses/by-nc-nd/3.0/>

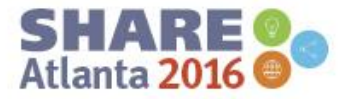

Comment 24

Comment 25

# **How to Build Your Own Tomcat (v8.5.2)?**

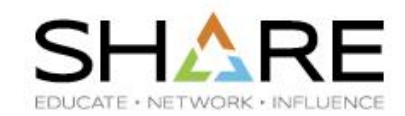

- <http://svn.apache.org/repos/asf/tomcat/tc8.0.x/trunk/BUILDING.txt>
- [Tomcat source code directory](http://svn.apache.org/repos/asf/tomcat/tc8.0.x/trunk/BUILDING.txt):

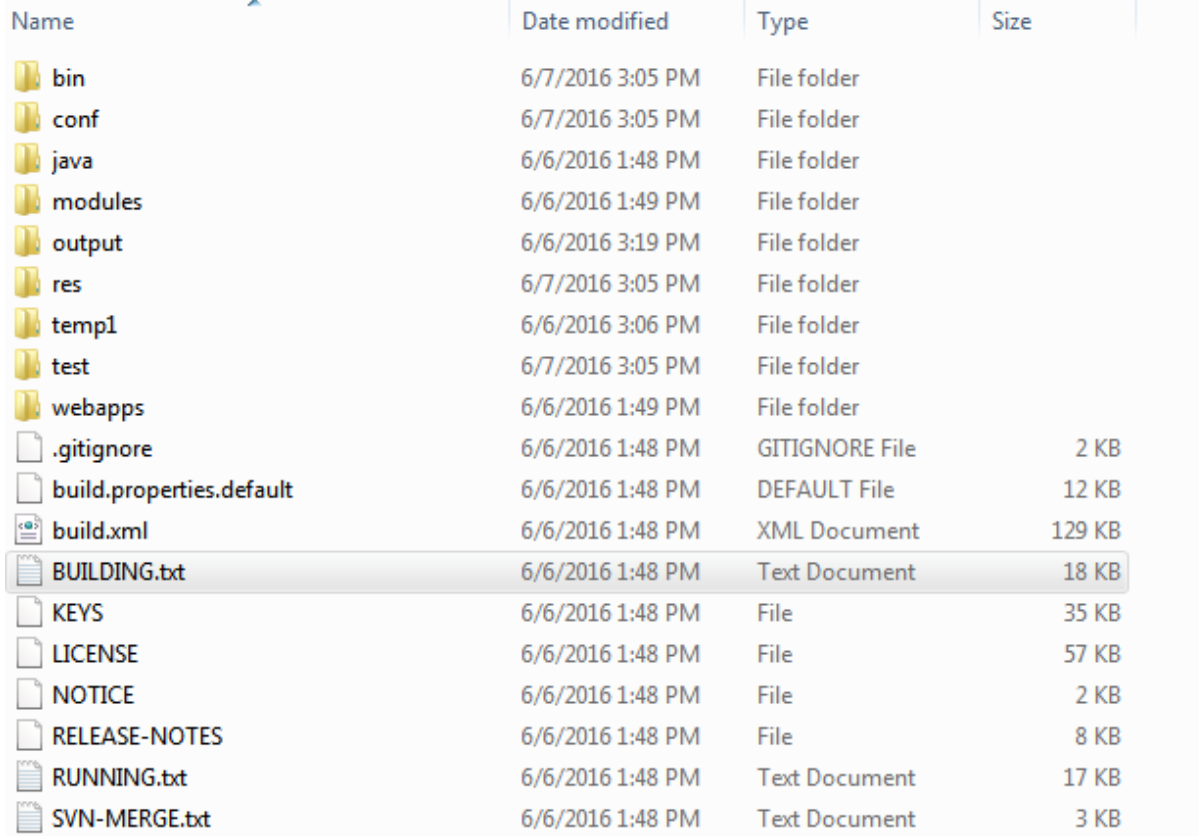

*Copyright © 2016 Applied Expert Systems, Inc.*

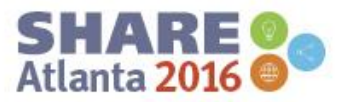

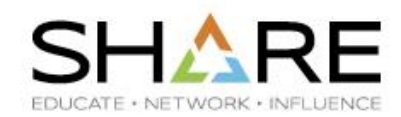

- Download and install JDK 7 or later (e.g., jdk-8u92)
- Download and install Apache Ant ("*another neat tool*"  $\odot$ ) v1.9.5 or later (e.g., v1.9.7)
- Set up Windows Environment Variables:
	- JAVA\_HOME=JDK directory
	- Add JDK and Ant bin directories to PATH
- Download the Tomcat source code

*Copyright © 2016 Applied Expert Systems, Inc.*

Complete your session evaluations online at SHARE.org/Evaluation

Except where otherwise noted, this work is licensed under a Creative Commons Attribution-NonCommercial-NoDerivs 3.0 license <http://creativecommons.org/licenses/by-nc-nd/3.0/>

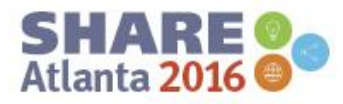

# **How to Build Your Own Tomcat?**

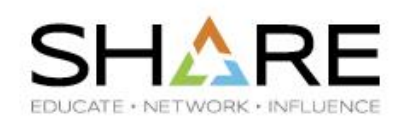

- Under Tomcat's source code directory:
	- Copy *build.properties.default* to *build.properties*
	- Edit *build.properties*:
		- Change: base.path=\${user.home}/tomcat-build-libs
		- To: base.path=temp1

All temporary files will be downloaded to the temp1 directory under Tomcat's source code directory

- Run Ant to build/rebuild: ant
- A usable Tomcat will be in: Tomcat source\output\build

*Copyright © 2016 Applied Expert Systems, Inc.*

Except where otherwise noted, this work is licensed under a Creative Commons Attribution-NonCommercial-NoDerivs 3.0 license <http://creativecommons.org/licenses/by-nc-nd/3.0/>

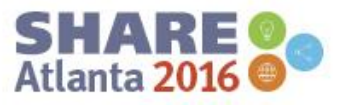

# **Applying My Own Patch for Bug 59604**

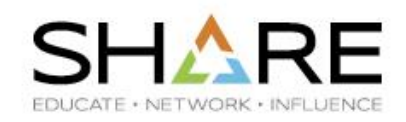

### • Edit UDecode.java in Tomcat source\java\org\apache\tomcat\util\buf

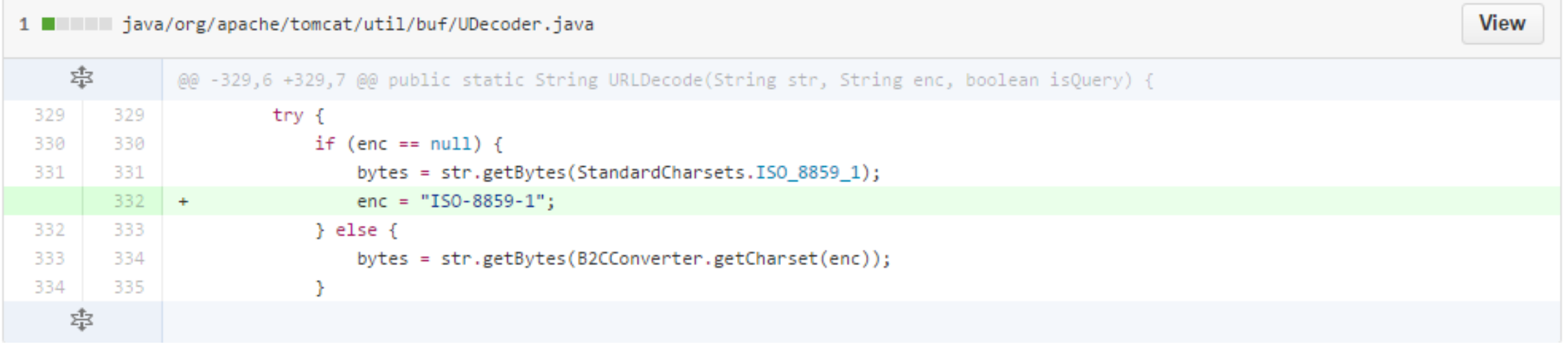

• Rebuild Tomcat

46

Replace Tomcat's lib/tomcat-util.jar with the updated version in Tomcat source\output\build\lib

*Copyright © 2016 Applied Expert Systems, Inc.*

Complete your session evaluations online at SHARE.org/Evaluation

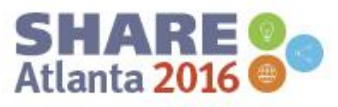

# **Tomcat 8.5.3 and 8.5.4**

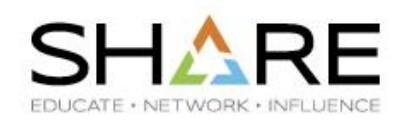

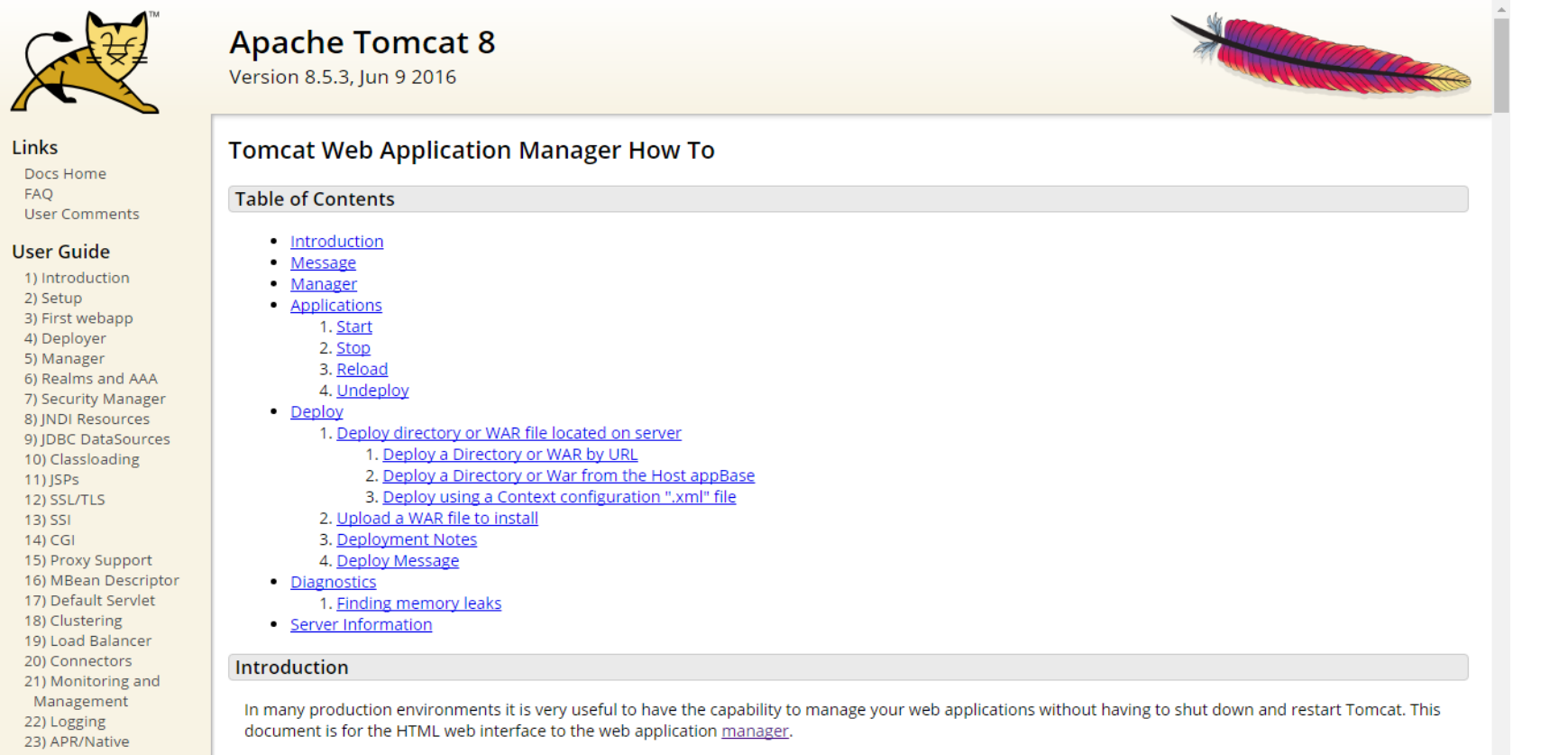

#### Tomcat 8.5.4 released on July 12, 2016

47

*Copyright © 2016 Applied Expert Systems, Inc.*

#### Complete your session evaluations online at SHARE.org/Evaluation

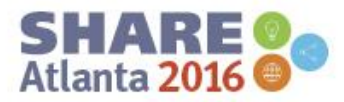